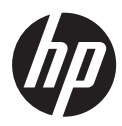

# HP DesignJet T100 and T500 Printer series

DA

HP DesignJet T100- og T500 Printerserie Introduktionsoplysninger

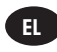

Σειρά εκτυπωτών HP DesignJet T100 και T500 Εισαγωγικές πληροφορίες

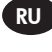

Принтеры серии HP DesignJet T100 и T500 Введение

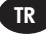

HP DesignJet T100 ve T500 Printer Serisi Tanıtıcı Bilgiler

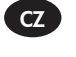

Řada tiskáren HP DesignJet T100/T500 Printer Úvodní informace

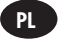

Seria drukarek HP DesignJet T100/T500 Printer Informacje wstępne

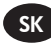

Tlačiareň série HP DesignJet T100/T500 Printer Úvodné informácie

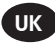

Принтер HP DesignJet T100/T500 Вступна інформація

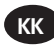

HP DesignJet T100/T500 принтер сериясы Кіріспе ақпарат

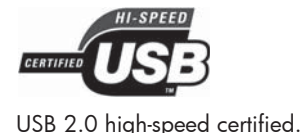

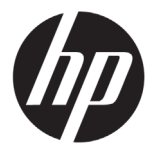

# HP DesignJet T100/T500 Printer-serien

# Introduktionsoplysninger

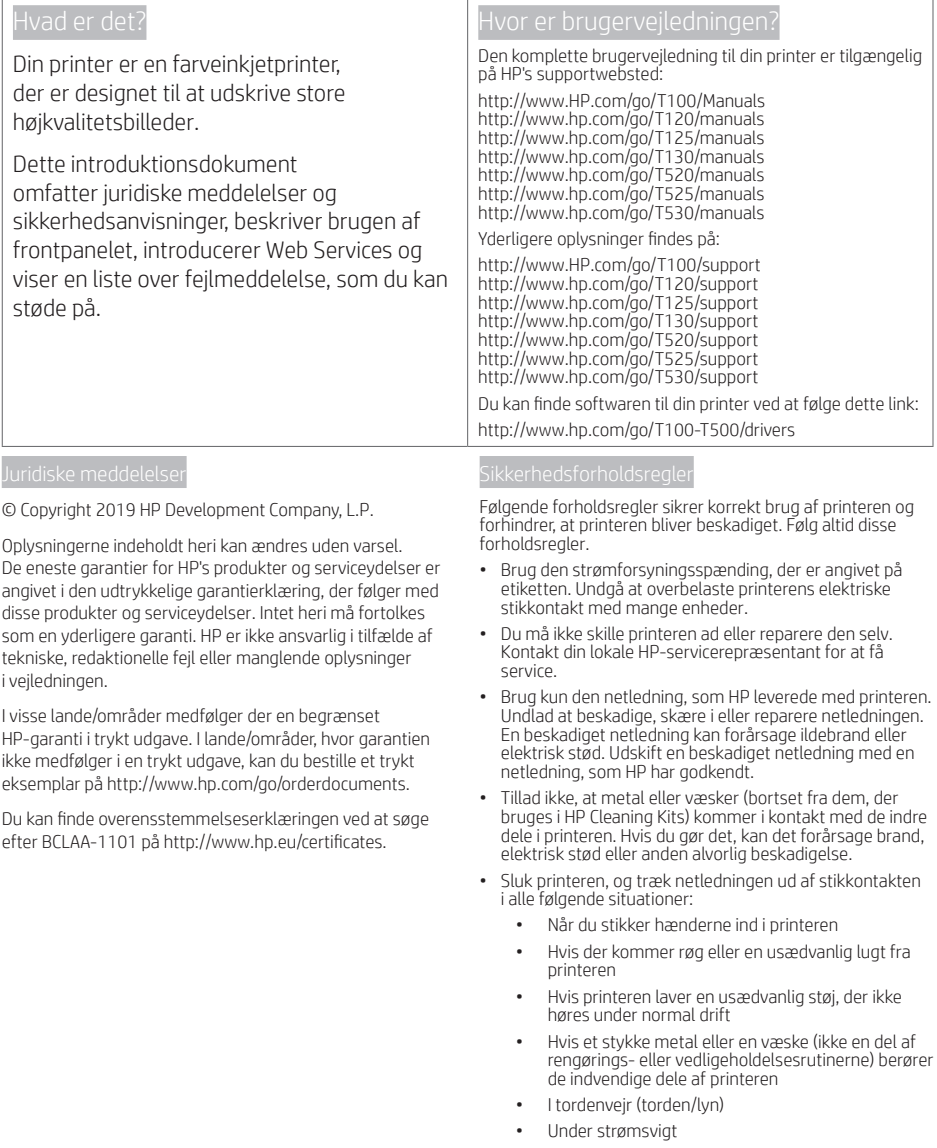

### Frontpanelet

Frontpanelet er en berøringsfølsom skærm med en grafisk brugergrænseflade. det er placeret på printerens forside. Det giver dig fuld kontrol over din printer. Fra frontpanelet kan du printe, få vist oplysninger om printeren, skifte printerindstillinger, foretage kalibreringer og test osv. Frontpanelet viser også advarsler (advarsler og fejlmeddelelser), når der er brug for det.

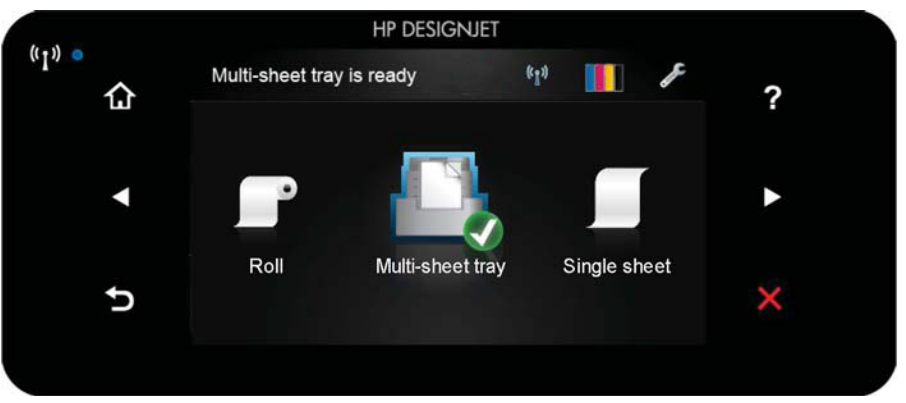

Frontpanelet har et stort centralt område til visning af dynamiske oplysninger og ikoner. På venstre og højre side kan du se op til seks faste ikoner på forskellige tidspunkter. Normalt vises de ikke alle samtidigt.

Til højre for frontpanelet findes tænd/sluk-knappen, som du bruger til at tænde og slukke for printeren. Knappen lyser, når printeren er tændt. Den blinker, når printeren skifter mellem tændt og slukket.

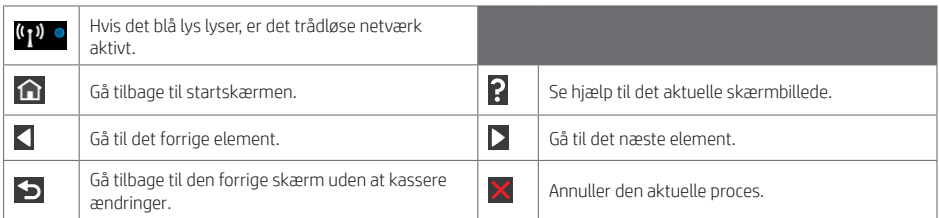

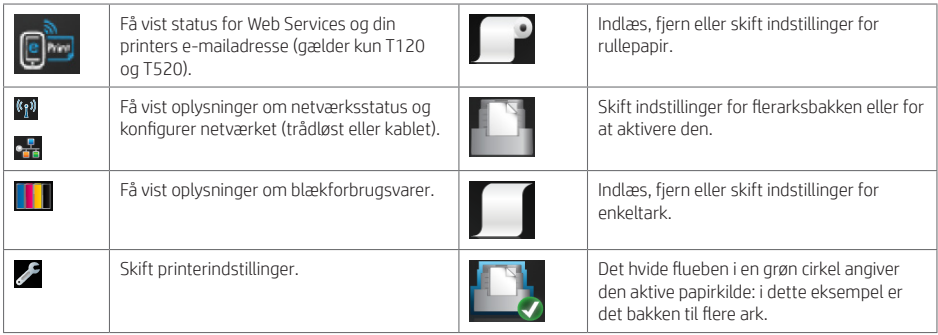

Hvis printeren er inaktiv i et tidsrum, går den i slumretilstand og slukker frontpaneldisplayet.

Hvis du vil ændre den tid, der går, før dvaletilstand indtræffer, skal du trykke på og derefter på Printer preferences (Printerindstillinger) > Sleep (Dvale). Du kan indstille en tid mellem 5 og 240 minutter.

Printeren vågner fra dvaletilstanden og tænder frontpaneldisplayet, når der er en ekstern interaktion med det.

Du kan bruge printerens funktion til automatisk slukning til at slukke printeren automatisk. Hvis du f.eks. angiver den til 2 timer, slukkes printeren efter to timers inaktivitet. På denne måde kan du spare mere energi. Funktionen til automatisk slukning deaktiveres dog, når printeren er tilsluttet et netværk, for at undgå at være til besvær for netværksbrugere.

### Web Services (Webtienester)

Din printer kan tilsluttes internettet, hvilket giver forskellige fordele.

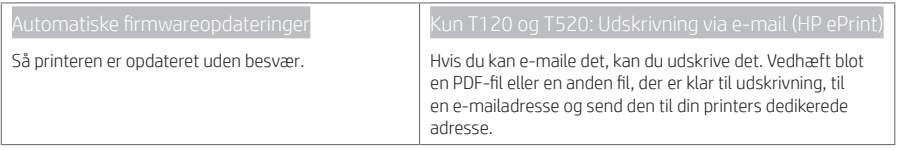

### Mobile Printing

Med HP Mobile Printing-løsninger kan du udskrive direkte fra din smartphone eller tablet i et par enkle trin, uanset hvor du er. Ved brug af din mobilenheds OS eller ved at sende en e-mail til din printer med en vedhæftet PDF-, TIFF-, JPEG-fil.

Aktivér e-mail-udskrivning (kun T120 og T520)

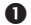

Sørg for, at printeren er korrekt tilsluttet internettet.

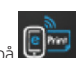

 Aktiver Web Services under den første opsætning af printeren, eller senere ved at trykke på på startskærmen og følge anvisningerne på frontpanelet. Printeren skal eventuelt genstartes, hvis dens firmware blev opdateret.

 Dette er et valgfrit trin: Aktivér din konto ved at klikke på aktiveringslinket, som du modtager via e-mail. Hvis du ikke kan se beskeden, skal du huske at se i mappen til uønsket post.

 Dette er et valgfrit trin: Hvis du er printeradministrator, skal du logge ind på HP Connected http://www.hpconnected.com for at tilpasse din printers e-mailadresse eller for at administrere printer-sikkerhed til fiernudskrivning.

Tillykke, du har nu udført opsætningen af Web Services. HP ePrint er klar til brug.

Hvis du ønsker de seneste oplysninger, support og anvendelsesvilkår for HP Connected, kan du se http://www.hpconnected.com (kontroller tilgængelighed i dit område).

Du kan også få fordel af automatiske firmwareopdateringer ved at følge denne installation.

### Fejlmeddelelser i frontpanelet

Hvis du ser en fejlmeddelelse, der ikke vises her, og du er i tvivl om den rigtige reaktion, eller hvis den anbefalede handling ikke synes at løse problemet, skal du kontakte HP Support.

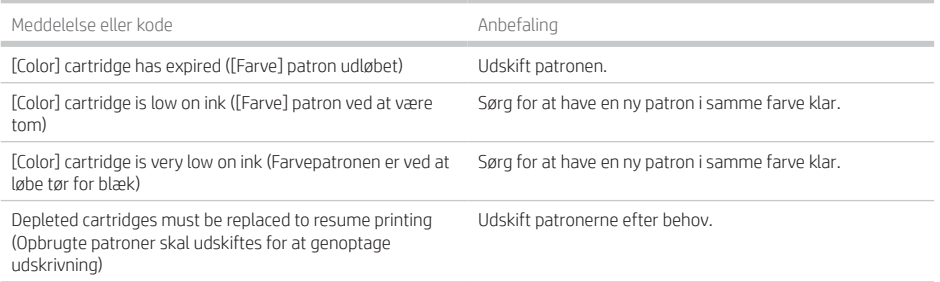

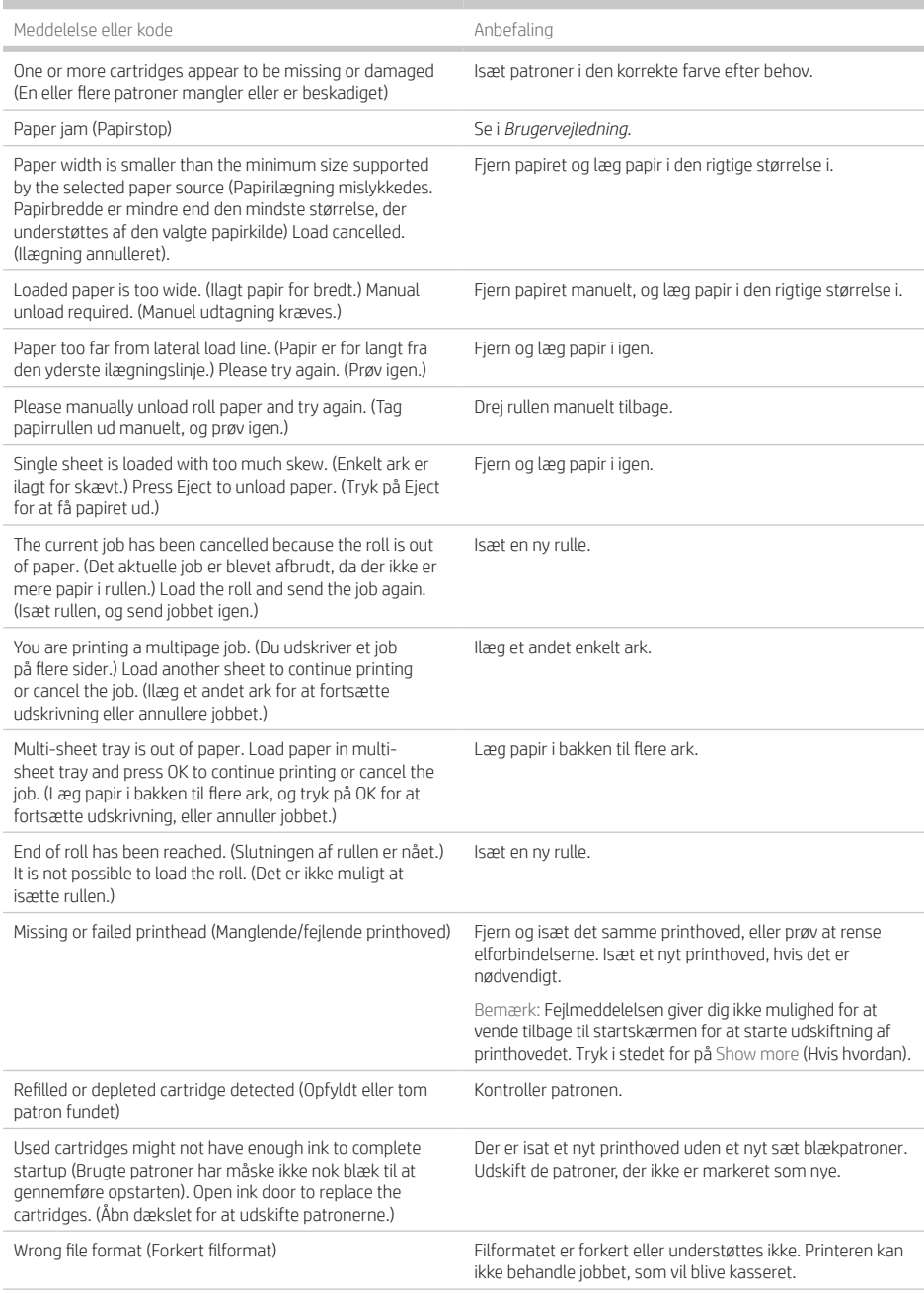

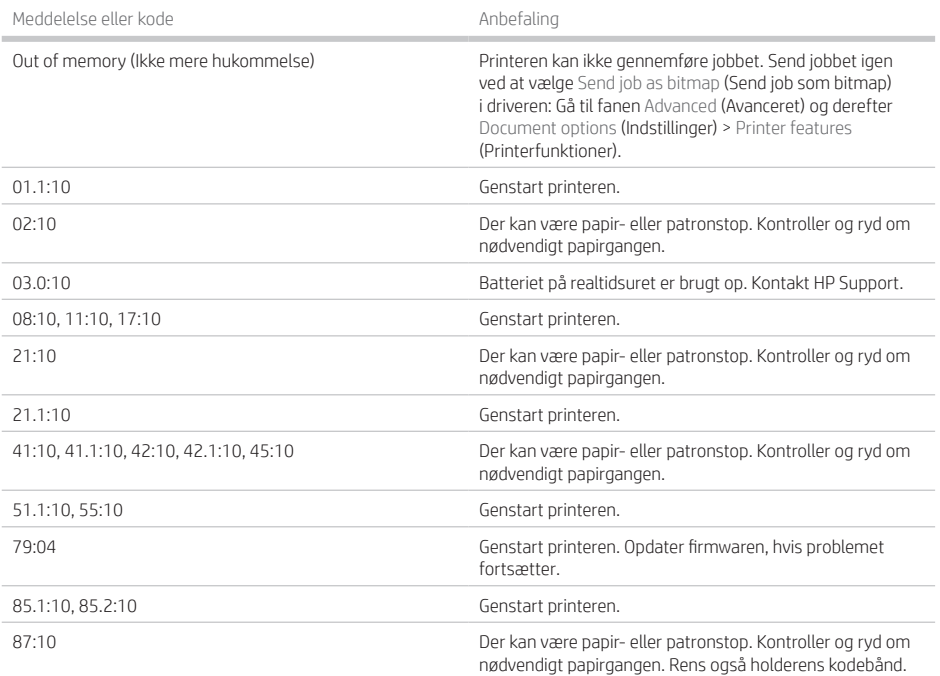

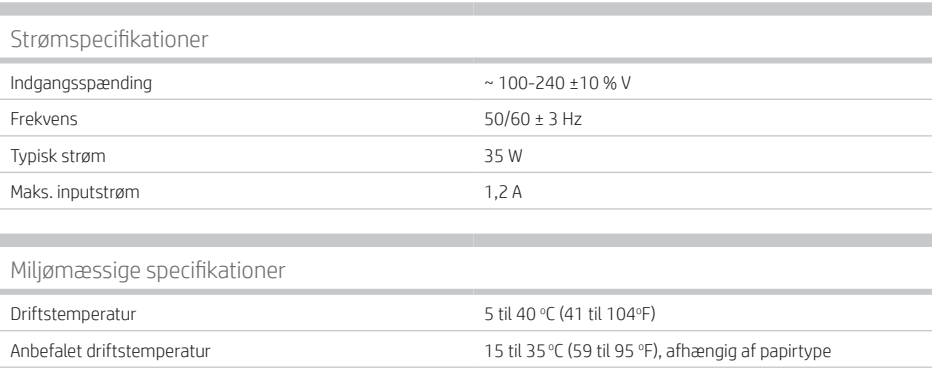

## Fysiske specifikationer

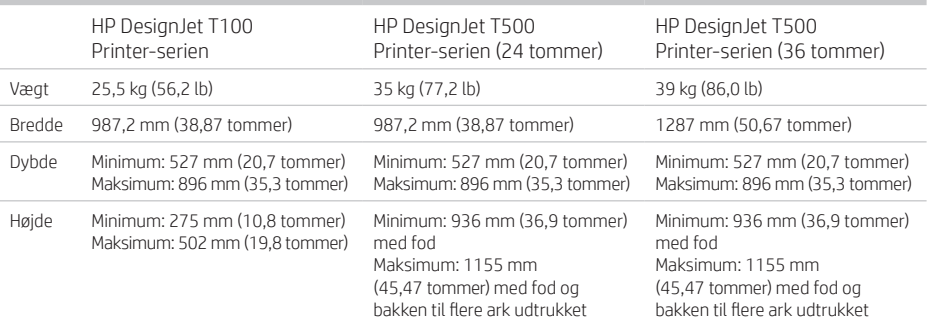

### Akustiske specifikationer

Erklærede støjudsendelsesniveauer for HP DesignJet T100/T500 Printer-serien. Lydtryksniveauer ved siden af skæreenheden og lydeffektniveauer målt i henhold til ISO 7779.

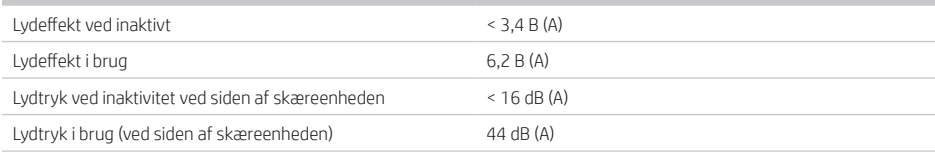

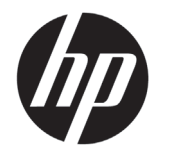

# Σειρά εκτυπωτών HP DesignJet T100/T500

# Εισαγωγικές πληροφορίες

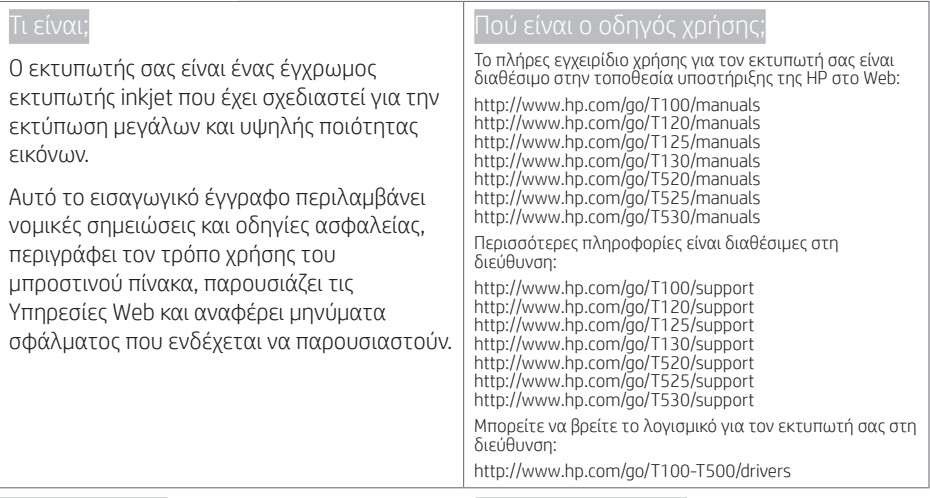

© Copyright 2019 HP Development Company, L.P.

Οι πληροφορίες που περιέχονται στο παρόν υπόκεινται σε αλλαγή χωρίς προηγούμενη ειδοποίηση. Οι μοναδικές εγγυήσεις για τα προϊόντα και τις υπηρεσίες της ΗΡ είναι αυτές που ορίζονται στις ρητές δηλώσεις εγγύησης που συνοδεύουν αυτά τα προϊόντα και τις υπηρεσίες. Τίποτα από όσα αναφέρονται στο παρόν δεν πρέπει να ερμηνευθεί ως πρόσθετη εγγύηση. Η ΗΡ δεν φέρει ευθύνη για τεχνικά ή συντακτικά σφάλματα ή παραλείψεις του παρόντος.

Για ορισμένες χώρες/περιοχές η Περιορισμένη εγγύηση HP παρέχεται σε έντυπη μορφή στη συσκευασία. Σε χώρες όπου η εγγύηση δεν παρέχεται σε έντυπη μορφή, μπορείτε να ζητήσετε ένα έντυπο αντίγραφο από την τοποθεσία http://www.hp.com/go/orderdocuments.

Μπορείτε να βρείτε τη δήλωση συμμόρφωσης, εκτελώντας αναζήτηση για το BCLAA-1101 στο http://www.hp.eu/certificates.

Οι παρακάτω προφυλάξεις διασφαλίζουν τη σωστή χρήση του εκτυπωτή και αποτρέπουν την πρόκληση βλαβών. Λαμβάνετε πάντα τις προφυλάξεις αυτές.

- Χρησιμοποιείτε την τάση τροφοδοσίας που καθορίζεται στην ετικέτα. Αποφεύγετε την υπερφόρτωση της πρίζας του εκτυπωτή με πολλές συσκευές.
- Μην αποσυναρμολογείτε και μην επισκευάζετε τον εκτυπωτή μόνοι σας. Επικοινωνήστε με τον τοπικό αντιπρόσωπο συντήρησης HP για τη συντήρηση του εκτυπωτή.
- Χρησιμοποιείτε μόνο το ηλεκτρικό καλώδιο που παρέχεται από την HP μαζί με τον εκτυπωτή. Μην προκαλείτε φθορές στο καλώδιο τροφοδοσίας, μην το κόβετε και μην το επισκευάζετε. Ένα κατεστραμμένο καλώδιο ρεύματος μπορεί να προκαλέσει πυρκαγιά ή ηλεκτροπληξία. Αντικαταστήστε ένα φθαρμένο καλώδιο με ένα καλώδιο ρεύματος εγκεκριμένο από την HP.
- Αποφεύγετε την επαφή μεταλλικών αντικειμένων ή υγρών (εκτός από εκείνα που χρησιμοποιούνται στα κιτ καθαρισμού HP) με τα εσωτερικά εξαρτήματα του εκτυπωτή. Μπορεί να προκληθεί πυρκαγιά, ηλεκτροπληξία ή άλλος σοβαρός κίνδυνος.
- Απενεργοποιήστε την τροφοδοσία του εκτυπωτή και αποσυνδέστε το καλώδιο παροχής ρεύματος από την πρίζα σε οποιαδήποτε από τις παρακάτω περιπτώσεις:
	- Όταν τοποθετείτε τα χέρια σας στο εσωτερικό του εκτυπωτή
	- Σε περίπτωση καπνού ή ασυνήθιστης οσμής από τον εκτυπωτή
- Σε περίπτωση ασυνήθιστων θορύβων από τον εκτυπωτή που δεν ακούγονται κατά την κανονική λειτουργία
- Εάν κάποιο μέταλλο ή υγρό (με εξαίρεση εκείνα που χρησιμοποιούνται κατά τη διαδικασία καθαρισμού και συντήρησης) έρθει σε επαφή με τα εσωτερικά μέρη του εκτυπωτή
- Κατά τη διάρκεια καταιγίδας (κεραυνοί/αστραπές)
- Κατά τη διάρκεια διακοπής ρεύματος

### Μπροστινός πίνακας

Ο μπροστινός πίνακας είναι μια οθόνη αφής με γραφικό περιβάλλον χρήστη. Βρίσκεται στο μπροστινό αριστερό μέρος του εκτυπωτή. Σας παρέχει πλήρη έλεγχο του εκτυπωτή σας: από τον μπροστινό πίνακα, μπορείτε να εκτυπώνετε, να προβάλλετε πληροφορίες σχετικά με τον εκτυπωτή, να αλλάζετε τις ρυθμίσεις του εκτυπωτή, να πραγματοποιείτε βαθμονομήσεις και δοκιμές και ούτω καθεξής. Στον μπροστινό πίνακα εμφανίζονται επίσης ειδοποιήσεις (προειδοποιητικά μηνύματα και μηνύματα σφαλμάτων) όταν χρειάζεται.

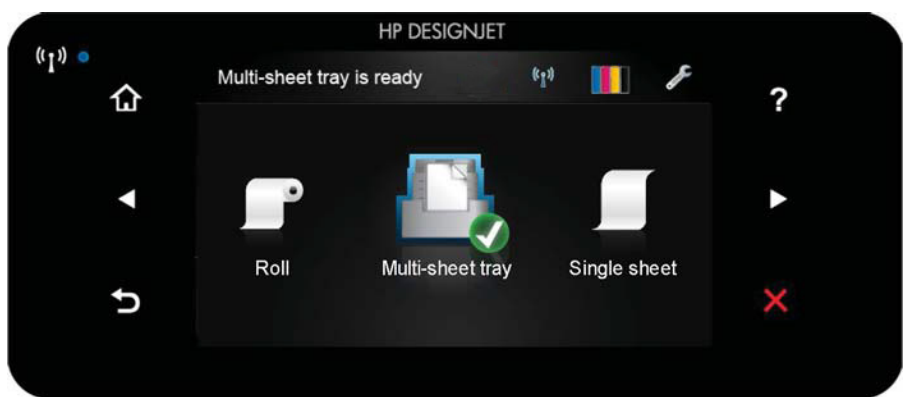

Ο μπροστινός πίνακας διαθέτει μια μεγάλη κεντρική επιφάνεια για την εμφάνιση δυναμικών πληροφοριών και εικονιδίων. Στην αριστερή και στη δεξιά πλευρά εμφανίζονται έως και έξι αμετάβλητα εικονίδια σε διάφορες χρονικές στιγμές. Κατά κανόνα, δεν εμφανίζονται όλα την ίδια στιγμή.

Δεξιά του μπροστινού πίνακα βρίσκεται το πλήκτρο Λειτουργία, με το οποίο μπορείτε να ενεργοποιήσετε ή να απενεργοποιήσετε τον εκτυπωτή. Το πλήκτρο φωτίζεται όταν ο εκτυπωτής είναι σε λειτουργία. Αναβοσβήνει όταν ο εκτυπωτής μεταβαίνει από την κατάσταση ενεργοποίησης στην κατάσταση απενεργοποίησης.

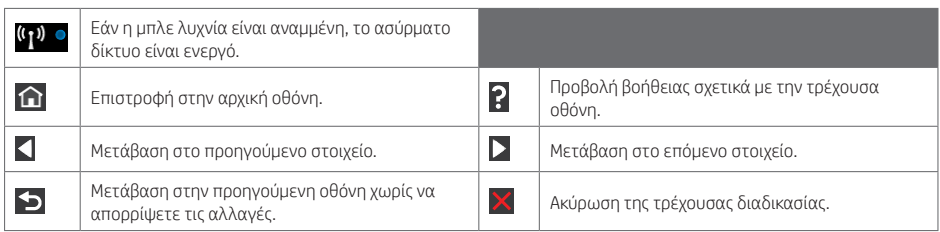

### Δυναμικά εικονίδια αρχικής οθόνης

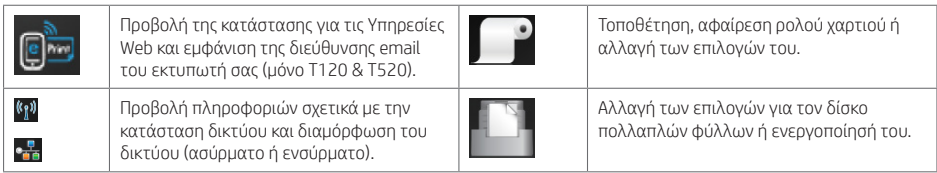

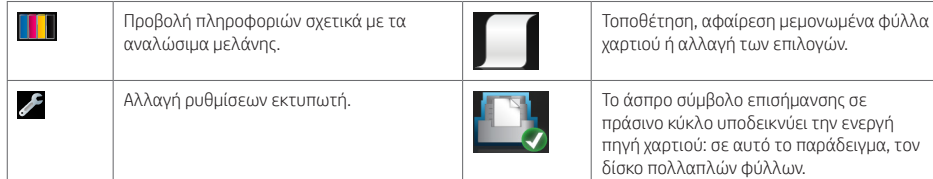

Εάν ο εκτυπωτής μείνει αδρανής για κάποιο χρονικό διάστημα, μπαίνει σε λειτουργία αναμονής και απενεργοποιεί την οθόνη του μπροστινού πίνακα.

Για να αλλάξετε τον χρόνο που πρέπει να παρέλθει πριν από τη μετάβαση σε κατάσταση αναστολής, πατήστε και, στη συνέχεια, Printer preferences (Προτιμήσεις εκτυπωτή) > Sleep (Αναστολή). Μπορείτε να επιλέξετε ένα χρονικό διάστημα μεταξύ 5 και 240 λεπτών.

Ο εκτυπωτής επανέρχεται από τη λειτουργία αναμονής και ενεργοποιεί την οθόνη του μπροστινού πίνακα κάθε φορά που εκτελείται κάποια εξωτερική ενέργεια σε αυτόν.

Μπορείτε να χρησιμοποιήσετε το χαρακτηριστικό αυτόματης απενεργοποίησης του εκτυπωτή προκειμένου ο εκτυπωτής να απενεργοποιείται αυτόματα. Για παράδειγμα, εάν τον ορίσετε στις 2 ώρες, ο εκτυπωτής απενεργοποιείται μετά από 2 ώρες αδράνειας. Με τον τρόπο αυτό εξοικονομείτε περισσότερη ενέργεια. Ωστόσο, το χαρακτηριστικό αυτόματης απενεργοποίησης απενεργοποιείται αυτόματα όταν ο εκτυπωτής συνδέεται σε δίκτυο, έτσι ώστε να αποφεύγονται τυχόν προβλήματα στους χρήστες δικτύου.

## Υπηρεσίες Web

Ο εκτυπωτής σας μπορεί να συνδεθεί στο Web, παρέχοντας έτσι διάφορα πλεονεκτήματα.

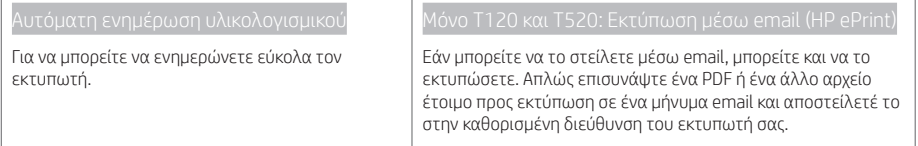

## Φορητή εκτύπωση

Με τις λύσεις φορητής εκτύπωσης της HP μπορείτε να εκτυπώνετε απευθείας από το smartphone ή το tablet σας με μερικά απλά βήματα, όπου κι αν βρίσκεστε, χρησιμοποιώντας το λειτουργικό σύστημα της φορητής σας συσκευής ή αποστέλλοντας ένα email στον εκτυπωτή με συνημμένα αρχεία (PDF, TIFF ή JPEG).

Ενεργοποίηση εκτύπωσης ηλεκτρονικού ταχυδρομείου (T120 και T520 μόνο)

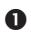

Βεβαιωθείτε ότι ο εκτυπωτής σας είναι σωστά συνδεδεμένος στο Internet.

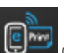

 Ενεργοποιήστε τις υπηρεσίες Web κατά την αρχική ρύθμιση ή αργότερα πατώντας το στην αρχική οθόνη και ακολουθώντας τις οδηγίες που εμφανίζονται στον μπροστινό πίνακα. Ενδέχεται να χρειαστεί να γίνει επανεκκίνηση του εκτυπωτή, εάν ενημερωθεί το υλικολογισμικό του.

 Αυτό είναι ένα προαιρετικό βήμα: Ενεργοποιήστε το λογαριασμό σας κάνοντας κλικ στη σύνδεση ενεργοποίησης που θα λάβετε μέσω ηλεκτρονικού ταχυδρομείου. Εάν δεν δείτε το μήνυμα, να θυμάστε να ελέγχετε το φάκελο ανεπιθύμητης αλληλογραφίας.

 Αυτό είναι ένα προαιρετικό βήμα: Εάν είστε ο διαχειριστής του εκτυπωτή, συνδεθείτε στο HP Connected http://www.hpconnected.com για να προσαρμόσετε τη διεύθυνση email του εκτυπωτή ή να διαχειριστείτε την ασφάλεια του εκτυπωτή για απομακρυσμένη εκτύπωση.

Συγχαρητήρια, τώρα έχετε ολοκληρώσει την εγκατάσταση των Υπηρεσιών Web. Το HP ePrint είναι έτοιμο για χρήση.

Για τις πιο πρόσφατες πληροφορίες, υποστήριξη και τους όρους χρήσης του HP Connected, ανατρέξτε στη διεύθυνση http://www.hpconnected.com (ελέγξτε τη διαθεσιμότητα στην περιοχή σας).

Μπορείτε επίσης να επωφεληθείτε από τις Αυτόματες ενημερώσεις υλικολογισμικού μετά την εφαρμογή αυτής της ρύθμισης.

# Μηνύματα σφάλματος μπροστινού πίνακα

Εάν δείτε ένα μήνυμα σφάλματος που δεν εμφανίζεται εδώ και δεν είστε βέβαιοι για τις ενέργειες που πρέπει να εκτελέσετε, ή εάν η συνιστώμενη ενέργεια δεν φαίνεται να επιλύει το πρόβλημα, επικοινωνήστε με την υποστήριξη της HP.

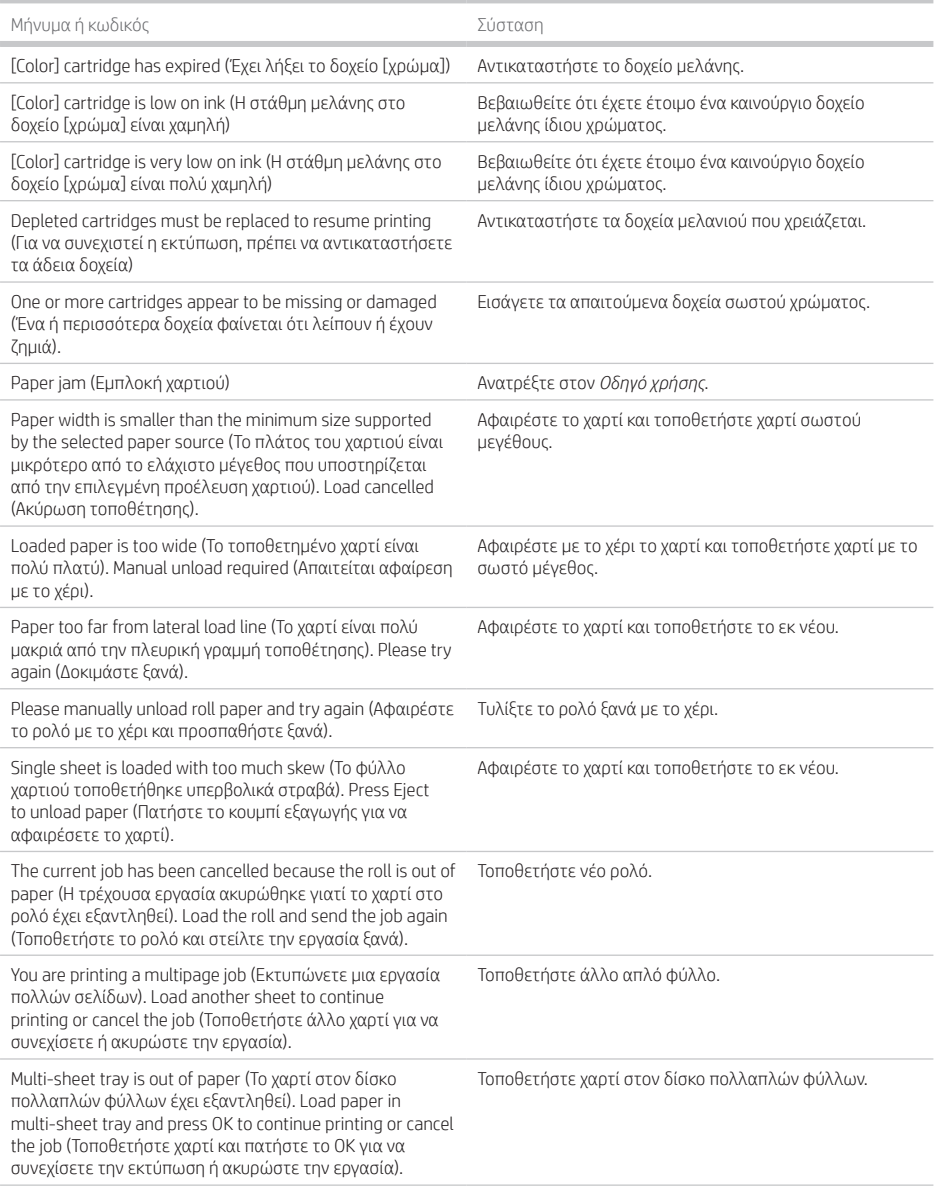

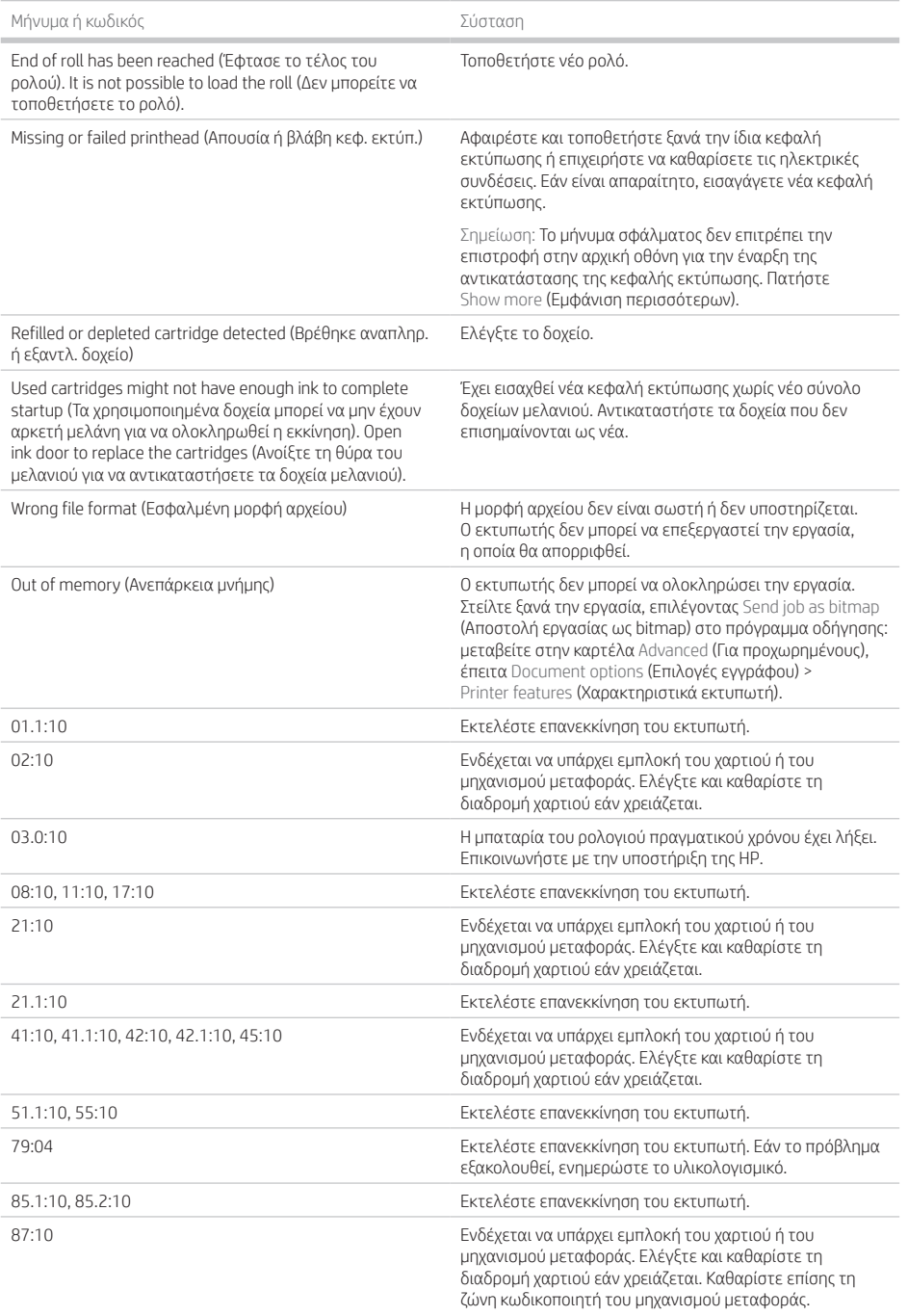

m.

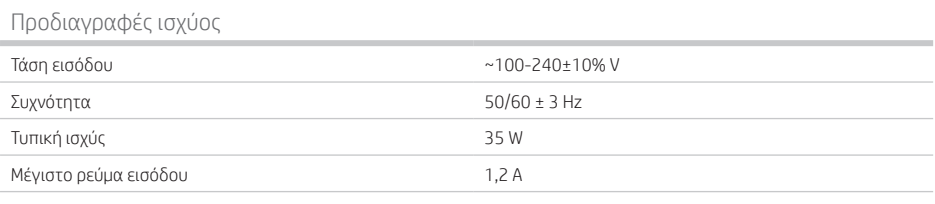

## Περιβαλλοντικές προδιαγραφές

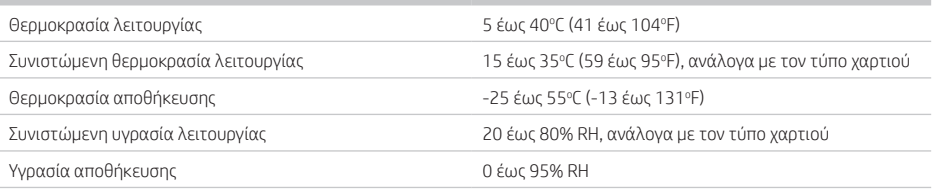

 $\sim$ 

### Φυσικές προδιαγραφές

Î.

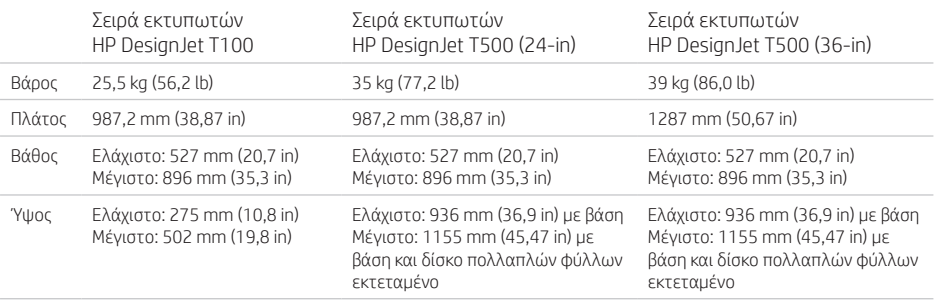

### Ακουστικές προδιαγραφές

Δηλωμένα επίπεδα εκπομπής θορύβου για τη σειρά εκτυπωτών HP DesignJet T100/T500. Επίπεδα πίεσης ήχου σε θέση παριστάμενου ατόμου και επίπεδα ηχητικής ισχύος που μετρώνται σύμφωνα με το πρότυπο ISO 7779.

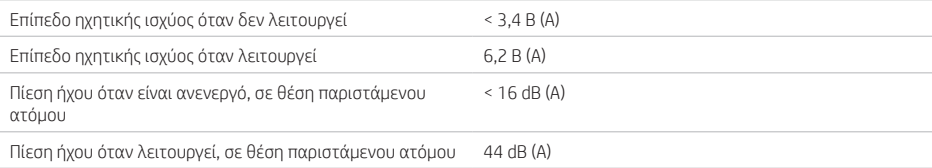

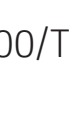

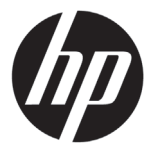

# Принтеры серии HP DesignJet T100/T500

# Вводная информация

## Что это за устройство?

Ваш принтер является цветным струйным принтером, предназначенным для печати больших, высококачественных изображений.

В этом обзорном документе представляются юридические уведомления и инструкции по безопасности, описываются использование передней панели, рассматривается использование веб-служб и приводится список сообщений об ошибках, которые могут возникать.

Полное руководство пользователя для принтера доступно на веб-сайте поддержки HP.

http://www.hp.com/go/T100/manuals http://www.hp.com/go/T120/manuals http://www.hp.com/go/T125/manuals http://www.hp.com/go/T130/manuals http://www.hp.com/go/T520/manuals http://www.hp.com/go/T525/manuals http://www.hp.com/go/T530/manuals

Дополнительную информацию см. на веб-сайте:

http://www.hp.com/go/T100/support http://www.hp.com/go/T120/support http://www.hp.com/go/T125/support http://www.hp.com/go/T130/support http://www.hp.com/go/T520/support http://www.hp.com/go/T525/support http://www.hp.com/go/T530/support

Программное обеспечение для принтера см. на следующем веб-сайте.

http://www.hp.com/go/T100-T500/drivers

© HP Development Company, L.P., 2019 г.

Данные, приведенные в настоящем документе, могут быть изменены без предварительного уведомления. Условия гарантии на продукцию и услуги HP определяются исключительно гарантийными талонами, предоставляемыми вместе с соответствующими продуктами и услугами. Никакая часть настоящего документа не может рассматриваться в качестве основания для дополнительных гарантийных обязательств. Компания HP не несет ответственности за технические и редакторские ошибки и неточности, которые могут содержаться в данном документе.

Для некоторых стран и регионов в комплект поставки входит ограниченная гарантия HP в печатном виде. В странах/регионах, где эта гарантия не предоставляется в печатном виде, можно запросить печатную копию на веб-сайте http://www.hp.com/go/orderdocuments.

Декларацию о соответствии можно найти, выполнив поиск по ключевому слову «BCLAA-1101» на веб-сайте http://www.hp.eu/certificates.

Следующие меры безопасности обеспечат соответствующее использование принтера и предотвратят его возможные повреждения. Всегда соблюдайте эти меры безопасности.

- Напряжение сети должно соответствовать тому, которое указано на этикетке. Избегайте перегрузки электрической розетки, в которую включен принтер.
- Не разбирайте и не ремонтируйте принтер самостоятельно. Для получения поддержки свяжитесь с местным представителем службы поддержки HP.
- Используйте только электрический кабель, поставляемый компанией HP в комплекте с принтером. Не допускайте повреждений, не обрезайте и не ремонтируйте кабель питания. Поврежденный кабель питания может стать причиной пожара или поражения электрическим током. Замените поврежденный кабель питания новым кабелем питания, одобренным для использования компанией HP.
- Избегайте касания металлов и попадания жидкостей (за исключением используемых в комплектах HP для очистки) на внутренние части принтера. Невыполнение этих условий может привести к пожару, поражению электрическим током и к другим серьезным травмам.
- Во всех перечисленных ниже случаях следует отключить питание принтера и вынуть кабель питания из розетки:
	- Ваши руки попали внутрь принтера
	- Из принтера идет дым или необычный запах
	- Принтер издает звук, обычно не воспроизводимый во время нормальной работы
- если внутренние части принтера соприкасаются с металлическим предметом или на них попала жидкость (не в процессе чистки или обслуживания);
- во время грозы;
- Во время сбоя питания.

### Передняя панель

Передняя панель — это сенсорный экран с графическим интерфейсом пользователя. Передняя панель расположена на передней стороне принтера слева. Она позволяет управлять всеми функциями вашего принтера: с передней панели можно выполнить печать, просмотреть информацию о принтере, изменить его параметры, выполнить калибровку и тесты и т. д. При необходимости на передней панели также отображаются уведомления (предупреждения и сообщения об ошибках).

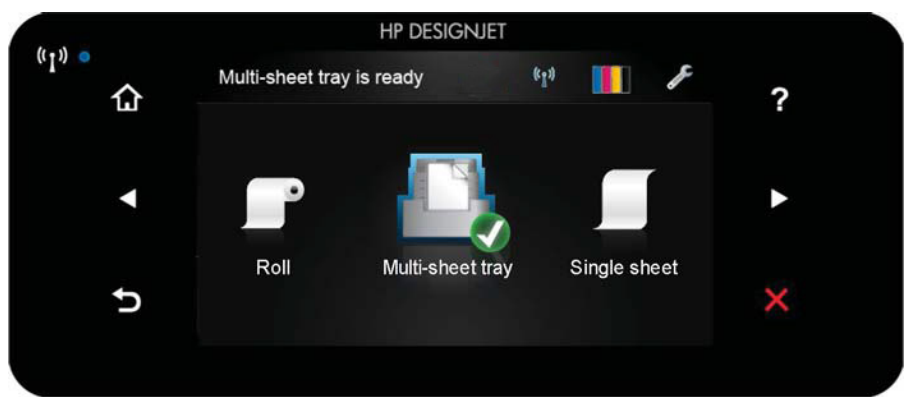

Передняя панель содержит большую центральную область, на которой отображаются значки и динамическая информация. В левой и правой частях в различное время могут отображаться до шести фиксированных значков. Обычно они не отображаются одновременно.

Справа от передней панели располагается клавиша «Питание», с помощью которой можно включать и выключать принтер. При включенном принтере клавиша подсвечивается. При переходе принтера из одного состояния в другое клавиша мигает.

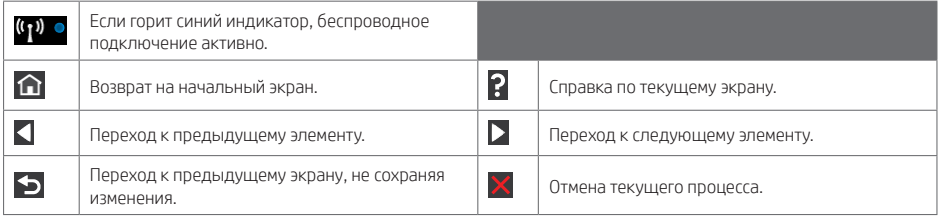

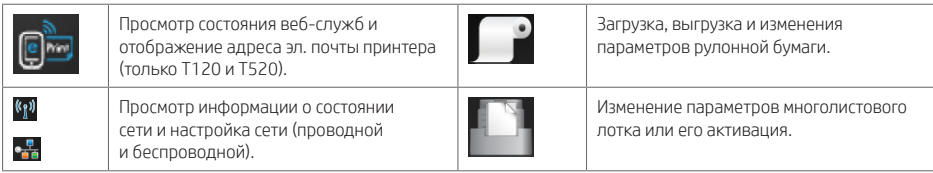

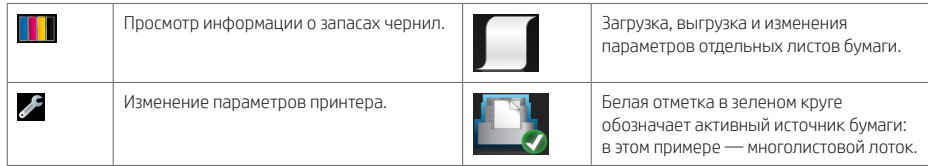

Если принтер некоторое время не работает, он переходит в спящий режим и отключает переднюю панель.

Чтобы изменить время до перехода в спящий режим, нажмите кнопку , затем Настройки принтера > Спящий режим. Можно задать значение от 5 до 240 минут.

Принтер выходит из спящего режима и включает переднюю панель при любом внешнем взаимодействии с ним.

Можно задействовать функцию автоматического отключения принтера. Например, определение значения «2 часа» приведет к отключению принтера после 2 часов бездействия. Так можно сэкономить больше электроэнергии. Однако эта функция автоотключения автоматически выключается, если принтер подключен к сети во избежание неудобства сетевых пользователей.

### Web-службы

Принтер можно подключить к Интернету, что предоставляет ряд преимуществ.

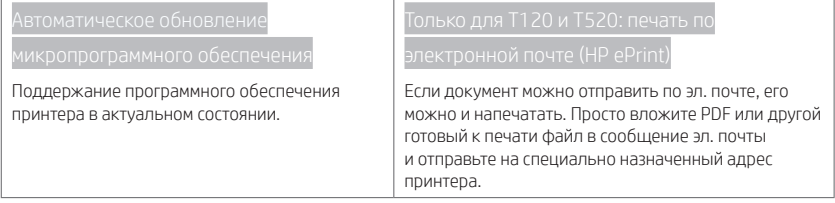

### Мобильная печать

Благодаря решению для мобильной печати HP Mobile Printing Solutions вы можете печатать прямо со своего смартфона или планшета из любого места, выполнив несколько простых действий. Для этого вы можете использовать ОС своего мобильного устройства или отправить на принтер электронное письмо со вложенными файлами в форматах PDF, TIFF или JPEG.

Включите печать по электронной почте (только для T120 и T520)

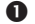

Убедитесь, что принтер правильно подключен к Интернету.

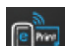

2 Включите веб-службы во время первоначальной настройки принтера или позже, нажав  $\mathbb{C}$  на главном экране и выполнив инструкции, появившиеся на передней панели. Если принтер обновит свое микропрограммное обеспечение, потребуется перезапуск устройства.

 Это необязательный шаг. Активируйте учетную запись, щелкнув ссылку активации, полученную по эл. почте. Если вы не получили сообщение, просмотрите свою папку нежелательной почты.

 Это необязательный шаг. Администратор принтера может выполнить вход в HP Connected http://www.hpconnected.com для настройки адреса электронной почты принтера или управления безопасностью для удаленной печати.

Поздравляем, теперь вы полностью завершили настройку веб-служб. HP ePrint готов к использованию.

Для получения самой последней информации, поддержки и условий использования HP Connected, см http://www.hpconnected.com (проверьте доступность в регионе).

Выполнив данную настройку, вы также сможете воспользоваться функцией автоматического обновления микропрограммного обеспечения.

# Сообщения об ошибках на передней панели

Если вы видите сообщение об ошибке, которое не указано здесь, и не знаете, как реагировать, или если рекомендованное действие не решает проблему, свяжитесь со службой поддержки HP.

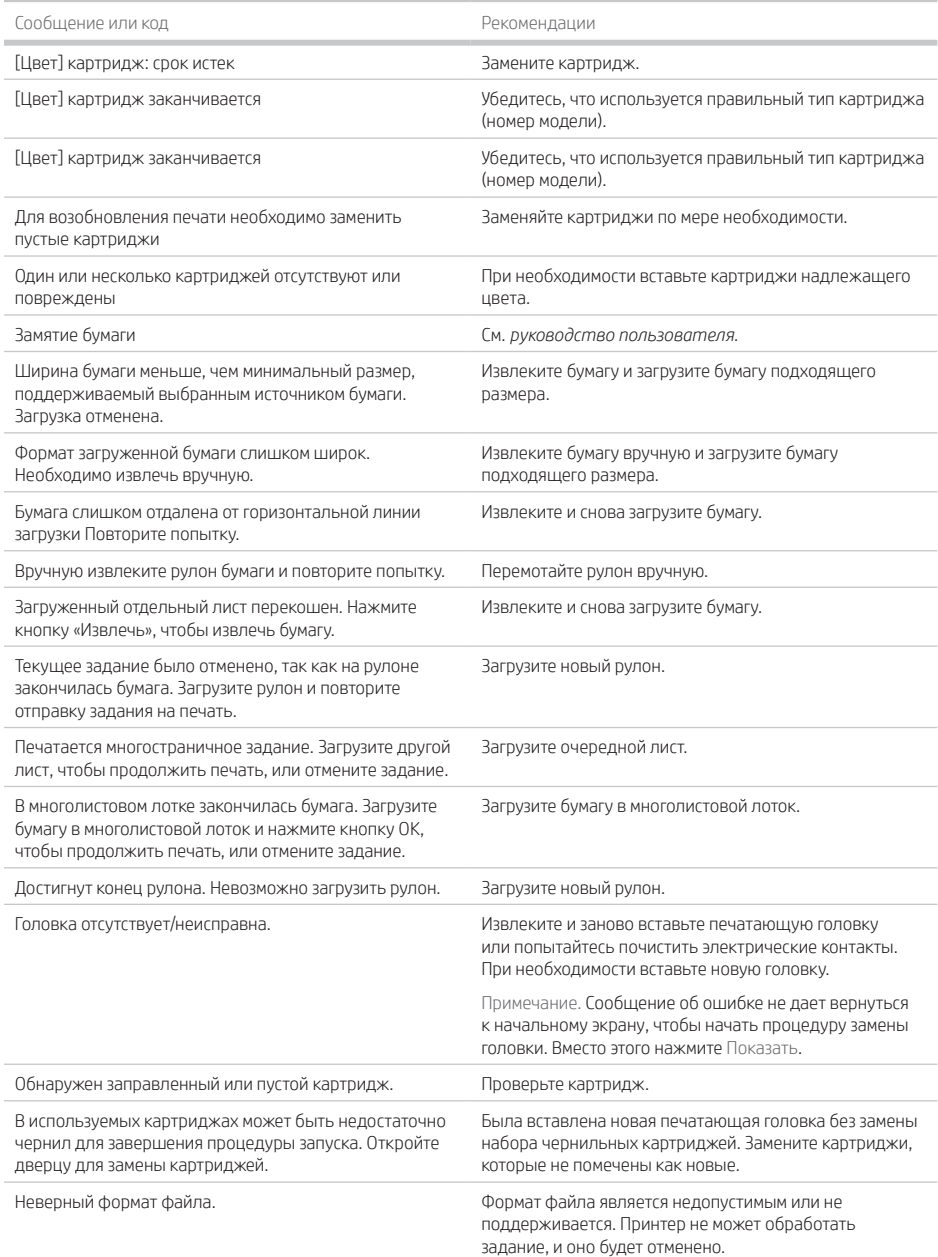

![](_page_18_Picture_177.jpeg)

### Физические характеристики

![](_page_19_Picture_195.jpeg)

### Уровень шума

I.

Заявленные уровни шума для принтеров серии HP DesignJet T100/T500. Уровни звукового давления в рабочем положении вблизи устройства и акустическая мощность измерены в соответствии с ISO 7779.

![](_page_19_Picture_196.jpeg)

I.

![](_page_20_Picture_0.jpeg)

# HP DesignJet T100/T500 yazıcı serisi

# Tanıtıcı Bilgiler

![](_page_20_Picture_259.jpeg)

- Şimşekli fırtına (gök gürültüsü/şimşek çakması) sırasında
- Elektrik kesildiğinde

# Ön panel

Ön panel, grafik kullanıcı arabirimi içeren dokunmaya duyarlı bir ekrandır; yazıcının sağ ön tarafında yer alır. Ön panel aracılığıyla yazıcınızı tamamen kontrol edebilirsiniz: Ön panelden yazdırabilir, yazıcıyla ilgili bilgileri görüntüleyebilir, yazıcı ayarlarını değiştirebilir, kalibrasyonları, testleri vb. yapabilirsiniz. Ön panel gerektiğinde uyarıları da gösterir (uyarı ve hata mesajları).

![](_page_21_Figure_2.jpeg)

Ön panel ekranında dinamik bilgiler ve simgeler görüntüleyen büyük bir merkezi alan vardır. Sağ ve sol taraflarda farklı zamanlarda altı sabit simge görürsünüz. Normalde bunlar aynı anda görüntülenmez.

Ön panelin sağ tarafında yazıcıyı açıp kapatabileceğiniz Güç anahtarı yer alır. Yazıcı açık olduğunda tuşun ışığı yanar. Yazıcı açık konumdan kapalı konuma geçerken bu ışık yanıp söner.

![](_page_21_Picture_122.jpeg)

![](_page_21_Picture_123.jpeg)

Yazıcı belirli bir süre kullanılmadan kalırsa, uyku moduna geçer ve ön panel ekranı kapanır.

Uyku modundan önce geçmesi gereken süreyi değiştirmek için öğesine basıp, ardından Printer preferences (Yazıcı tercihleri) > Sleep (Uyku) seçeneğini belirleyin. 5 ile 240 dakika arasında bir süre ayarlayabilirsiniz.

Yazıcıya dışarıdan herhangi bir şekilde müdahale edildiğinde, uyku modundan çıkılır ve ön panel açılır.

Yazıcıyı otomatik olarak kapatmak için yazıcının otomatik kapanma özelliğini kullanabilirsiniz. Örneğin, yazıcının 2 saate ayarlanması, 2 saatlik kullanılmama süresi sonunda yazıcıyı kapatır. Bu yöntemle daha fazla enerji tasarrufu elde edebilirsiniz. Ancak, yazıcı ağa bağlandığında, ağ kullanıcılarına zorluk yaratmasını önlemek amacıyla otomatik kapanma özelliği otomatik olarak devre dışı bırakılır.

## Web Hizmetleri

Yazıcınız Web'e bağlanarak çeşitli avantajlar sağlayabilir.

![](_page_22_Picture_179.jpeg)

## Mobil Yazdırma

HP Mobil Yazdırma Çözümleri sayesinde nerede olursanız olun yalnızca birkaç basit adımda akıllı telefonunuzdan veya tabletinizden yazdırabilirsiniz; mobil aygıt işletim sisteminizi kullanarak ya da yazıcınıza PDF, TIFF ve JPEG ekleri içeren bir e-posta göndererek.

E-posta yazdırmayı etkinleştirme (yalnızca T120 ve T520)

![](_page_22_Picture_11.jpeg)

Yazıcınızın İnternet'e doğru şekilde bağlandığından emin olun.

- Web Hizmetleri'ni yazıcının ilk kurulumu sırasında veya daha sonra giriş ekranındaki düğmesine basarak ve ön paneldeki yönergeleri uygulayarak etkinleştirin. Ürün yazılımı güncellemesi olması durumunda yazıcının yeniden başlatılması gerekebilir.
- Bu isteğe bağlı bir adımdır: E-posta yoluyla gönderilen etkinleştirme bağlantısını tıklatarak hesabınızı etkinleştirin. İletiyi bulamadığınız takdirde istenmeyen e-posta klasörünüze bakmayı unutmayın.
- Bu isteğe bağlı bir adımdır: Yazıcının yöneticisi konumundaysanız, HP Connected'da http://www.hpconnected.com oturum açarak yazıcınızın e-posta adresini özelleştirebilir veya uzaktan yazdırmaya yönelik yazıcı güvenliğini yönetebilirsiniz.

Tebrikler, Web Hizmetleri kurulumunu tamamladınız. HP ePrint kullanıma hazırdır.

En son bilgiler, destek ve HP Connected kullanım şartları için http://www.hpconnected.com adresine bakın (bulunduğunuz yerin kapsam dahilinde olup olmadığını kontrol edin).

Bu kurulumun ardından otomatik ürün yazılımı güncellemelerinden de yararlanabilirsiniz.

# Ön panel hata iletileri

Burada olmayan bir hata iletisi görüyorsanız ve ne yapılması gerektiğinden emin olamıyorsanız ya da önerilen eylem sorunu çözecek gibi görünmüyorsa, HP Destek'e başvurun.

![](_page_22_Picture_180.jpeg)

![](_page_22_Picture_23.jpeg)

![](_page_23_Picture_214.jpeg)

![](_page_24_Picture_161.jpeg)

m

## Fiziksel belirtimler

Ė

n,

![](_page_25_Picture_140.jpeg)

### Akustik belirtimler

HP DesignJet T100/T500 Yazıcı Serisi için bildirilen ses yayılım düzeyleri. İzleyici konumundaki Ses Basıncı Düzeyleri ve ISO 7779'a göre ölçülen Ses Gücü Düzeyleri.

![](_page_25_Picture_141.jpeg)

![](_page_26_Picture_0.jpeg)

# Řada tiskáren HP DesignJet T100/T500

# Úvodní informace

![](_page_26_Picture_285.jpeg)

© Copyright 2019 HP Development Company, L.P.

Informace v tomto dokumentu mohou být změněny bez předchozího upozornění. Jediné záruky poskytované k produktům a službám HP jsou výslovně uvedeny v prohlášení o záruce, které se dodává společně s těmito produkty a službami. Žádná informace uvedená v tomto dokumentu nemůže sloužit jako podklad pro vyvození dalších záruk. Společnost HP nenese odpovědnost za případné technické či redakční chyby ani opomenutí v tomto dokumentu.

V některých zemích/oblastech se v balení dodává vytištěná Omezená záruka HP. V zemích/oblastech, kde se záruka nedodává v tištěném formátu, si můžete vytištěnou kopii vyžádat na adrese http://www.hp.com/go/orderdocuments.

Prohlášení o shodě získáte tak, že na stránce http://www.hp.eu/certificates vyhledáte dokument BCLAA-1101.

Následující opatření zaručují správné používání tiskárny a brání tomu, aby nedošlo k poškození tiskárny. Vždy dodržujte tato opatření.

- Používejte napájecí napětí uvedené na štítku. Dbejte na to, aby elektrická zásuvka, do které je tiskárna zapojena, nebyla přetížena mnoha spotřebiči.
- Nerozebírejte ani neopravujte tiskárnu sami. Opravy svěřte místnímu zástupci zákaznického servisu HP.
- Používejte pouze napájecí kabel dodávaný s tiskárnou společností HP. Napájecí kabel nepoškozujte, nezkracujte ani neopravujte. Poškozený napájecí kabel může způsobit požár nebo úraz elektrickým proudem. Místo poškozeného napájecího kabelu použijte jiný kabel schválený společností HP.
- Zamezte tomu, aby vnitřní části tiskárny přišly do kontaktu s kovovými předměty nebo kapalinami (s výjimkou součástí čistících sad HP). Mohlo by to způsobit požár, úraz elektrickým proudem nebo jiné vážné nebezpečí.
- V následujících případech tiskárnu vypněte a odpojte napájecí kabel:
	- pokud saháte dovnitř tiskárny,
	- pokud z tiskárny vychází kouř nebo neobvyklý zápach,
	- pokud z tiskárny vycházejí neobvyklé zvuky, odlišné od zvuků při běžném provozu,
	- pokud kousek kovu nebo tekutina (nikoli jako součást postupů čištění a údržby) přijde do styku s vnitřními součástmi tiskárny,
	- během bouřky (když vznikají hromy a blesky),
	- při výpadku elektřiny.

### Přední panel

Přední panel je dotyková obrazovka s grafickým uživatelským rozhraním. Nachází se vlevo na přední části tiskárny. Umožňuje plné ovládání tiskárny: Z předního panelu můžete tisknut, zobrazovat informace o tiskárně, měnit její nastavení, provádět kalibrace a testy atd. Na předním panelu se také zobrazují upozornění (varování nebo chybové zprávy).

![](_page_27_Figure_2.jpeg)

Přední panel obsahuje velkou středovou oblast, kde se zobrazují dynamické informace a ikony. Na levé a pravé straně se v různou dobu může zobrazit až šest statických ikon. Tyto ikony se obvykle nezobrazují současně.

Vpravo na předním panelu se nachází tlačítko napájení, které slouží k zapnutí a vypnutí tiskárny. Pokud je tiskárna zapnutá, toto tlačítko svítí. Pokud bliká, tiskárna se nachází ve stavu mezi zapnutím a vypnutím.

![](_page_27_Picture_127.jpeg)

![](_page_27_Picture_128.jpeg)

Pokud je tiskárna po nějakou dobu nečinná, přejde do režimu spánku a vypne displej na předním panelu.

Chcete-li změnit dobu, po níž tiskárna přejde do režimu spánku, stiskněte ikonu a poté vyberte možnost Printer preferences (Předvolby tiskárny) > Sleep (Spánek). Můžete nastavit dobu v rozmezí 5 až 240 minut.

Tiskárna ukončí režim spánku a zapne displej na předním panelu, kdykoliv dojde k externí interakci.

Funkci automatického vypnutí tiskárny lze použít k automatickému vypnutí tiskárny. Například nastavení doby na 2 hodiny znamená, že tiskárna se vypne po 2 hodinách nečinnosti. Díky tomu můžete ušetřit více energie. Funkce automatického vypnutí je však automaticky deaktivována, pokud je tiskárna připojena k síti, aby nedošlo k omezení síťových uživatelů.

### Webové služby

Tiskárnu lze připojit k webu, díky čemuž získáte různé výhody.

![](_page_28_Picture_177.jpeg)

### Mobilní tisk

S řešeními mobilního tisku od společnosti HP můžete tisknout prakticky odkudkoli přímo z chytrého telefonu nebo tabletu provedením několika jednoduchých kroků: pomocí operačního systému mobilního zařízení nebo odesláním e-mailu s přílohou ve formátu PDF, TIFF nebo JPEG na adresu tiskárny.

Povolení tisku z e-mailu (jen T120 a T520)

![](_page_28_Picture_9.jpeg)

Zkontrolujte, zda je tiskárna správně připojena k internetu.

![](_page_28_Picture_11.jpeg)

**2** Webové služby můžete povolit během prvního nastavení tiskárny nebo později stisknutím tlačítka  $\Box$ ma úvodní obrazovce a postupem dle pokynů na předním panelu. Po aktualizaci firmwaru může být potřeba tiskárnu restartovat.

 Tento krok je volitelný: Svůj účet aktivujte kliknutím na aktivační odkaz, který obdržíte e-mailem. Pokud zprávu ve své schránce nemůžete najít, nezapomeňte zkontrolovat složku s nevyžádanou poštou.

 Tento krok je volitelný: Pokud jste správcem tiskárny, po přihlášení ke službě HP Connected (http://www.hpconnected.com) můžete upravit e-mailovou adresu tiskárny nebo změnit nastavení zabezpečení tiskárny pro vzdálený tisk.

Gratulujeme, dokončili jste nastavení webových služeb. Funkce HP ePrint je připravena k použití.

Na webových stránkách http://www.hpconnected.com (zkontrolujte dostupnost pro vaši oblast) naleznete nejnovější informace, podporu a podmínky použití platformy HP Connected.

Po provedení tohoto nastavení můžete také využívat výhod automatických aktualizací firmwaru.

## Chybové zprávy na předním panelu

Pokud se zobrazuje chybová zpráva, která není uvedena zde, a jste na pochybách, jak správně zareagovat, případně pokud se zdá, že doporučená akce problém nevyřešila, obraťte se na oddělení podpory společnosti HP.

![](_page_28_Picture_178.jpeg)

![](_page_29_Picture_219.jpeg)

![](_page_30_Picture_192.jpeg)

### Rozměry

![](_page_31_Picture_142.jpeg)

Technické údaje – emise hluku Deklarované úrovně hlučnosti pro tiskárny řady HP DesignJet T100/T500. Úrovně akustického tlaku v blízkosti tiskárny a úrovně akustického výkonu jsou měřené podle normy ISO 7779.

![](_page_31_Picture_143.jpeg)

![](_page_32_Picture_0.jpeg)

# Drukarki z serii HP DesignJet T100/T500

# Informacje wstępne

![](_page_32_Picture_288.jpeg)

© Copyright 2019 HP Development Company, L.P.

Informacje zawarte w niniejszym dokumencie mogą ulec zmianie bez uprzedzenia. Jedyna gwarancja, jakiej udziela się na produkty i usługi firmy HP, znajduje się w dołączonych do nich warunkach gwarancji. Żaden zapis w niniejszym dokumencie nie może być interpretowany jako gwarancja dodatkowa. Firma HP nie ponosi odpowiedzialności za ewentualne błędy techniczne czy redakcyjne występujące w niniejszym dokumencie.

W niektórych krajach/regionach dołączana jest drukowana ograniczona gwarancja HP. W krajach/regionach, w których gwarancja nie jest dostarczana w postaci drukowanej, można zgłosić chęć otrzymania kopii drukowanej, odwiedzając witrynę http://www.hp.com/go/orderdocuments.

Deklarację zgodności można znaleźć, wyszukując numer BCLAA-1101 na stronie http://www.hp.eu/certificates.

Stosowanie przedstawionych poniżej środków ostrożności zapewni prawidłową eksploatację drukarki i zapobiegnie jej uszkodzeniu. Zaleca się przestrzeganie tych środków ostrożności przez cały czas.

- Używaj napięcia zasilającego zgodnego z określonym na etykiecie. Unikaj przeciążania gniazdka sieci elektrycznej drukarki wieloma urządzeniami.
- Nie należy demontować ani naprawiać drukarki samodzielnie. W sprawie serwisu skontaktuj się z lokalnym punktem usługowym firmy HP.
- Należy używać wyłącznie przewodu elektrycznego dostarczonego razem z drukarką. Nie wolno uszkadzać, obcinać ani naprawiać przewodu zasilającego. Uszkodzony przewód zasilający może spowodować pożar lub porażenie prądem elektrycznym. Uszkodzony przewód zasilający należy wymienić na przewód zasilający zatwierdzony przez firmę HP.
- Nie pozwól, aby wewnętrzne elementy drukarki miały styczność z metalami lub cieczami (z wyjątkiem używanych w zestawach czyszczących HP). Mogłoby to spowodować pożar, porażenie prądem lub stwarzać inne poważne zagrożenie.
- Wyłączaj drukarkę i odłączaj kabel zasilania od gniazdka zasilającego w każdym z następujących przypadków:
	- jeśli wkładasz dłonie do wnętrza drukarki;
	- jeśli z drukarki wydobywa się dym lub niezwykły zapach;
	- jeśli drukarka emituje dźwięki inne niż zazwyczaj podczas normalnego działania;
	- jeśli element metalowy lub ciecz (inne niż używane do czyszczenia lub w procedurach konserwacyjnych) stykają się z wewnętrznymi częściami drukarki;
- w trakcie burzy z wyładowaniami (grzmoty/błyskawice);
- Podczas awarii zasilania.

### Panel przedni

Panel przedni to ekran dotykowy z graficznym interfejsem użytkownika; znajduje się z przodu po lewej stronie drukarki. Zapewnia on pełną kontrolę nad drukarką: z panelu przedniego można drukować, wyświetlać informacje na temat drukarki oraz zmieniać jej ustawienia, przeprowadzać kalibracje i testy itd. W razie potrzeby na panelu przednim są również wyświetlane alerty (ostrzeżenia i komunikaty o błędach).

![](_page_33_Figure_4.jpeg)

Na panelu przednim znajduje się duży obszar centralny, na którym wyświetlane są informacje dynamiczne i ikony. Z lewej i prawej strony w różnych sytuacjach może zostać wyświetlonych maksymalnie sześć nieruchomych ikon. Zwykle nie są one wyświetlane jednocześnie.

Na prawo od panelu przedniego znajduje się przycisk zasilania, za pomocą którego można włączyć lub wyłączyć drukarkę. Po włączeniu drukarki przycisk zostanie podświetlony. Przycisk miga, gdy drukarka przechodzi ze stanu włączenia do stanu wyłączenia.

![](_page_33_Picture_155.jpeg)

![](_page_33_Picture_156.jpeg)

Po pewnym czasie bezczynności drukarka przełącza się w tryb uśpienia, a panel przedni jest wyłączany.

Aby zmienić czas, po upływie którego drukarka przechodzi do trybu uśpienia, naciśnij ikonę , a nastepnie Preferencie drukarki > Uśpienie. Czas, który można ustawić, wynosi od 5 do 240 minut.

Naciśnięcie któregokolwiek przycisku drukarki spowoduje jej wybudzenie ze stanu uśpienia i włączenie panelu przedniego.

Funkcja automatycznego wyłączania umożliwia automatyczne wyłączanie drukarki. Można na przykład wybrać ustawienie 2 godziny, aby drukarka wyłączała się po 2 godzinach braku aktywności. W ten sposób można zaoszczędzić więcej energii. Funkcja automatycznego wyłączania jest jednak automatycznie dezaktywowana, gdy drukarka jest podłączona do sieci, co ułatwia pracę użytkownikom sieci.

## Usługi sieci Web

Drukarkę można podłączyć do Internetu, co zapewnia wiele korzyści.

![](_page_34_Picture_168.jpeg)

## Drukowanie dla urządzeń przenośnych

Dzięki rozwiązaniom drukowania HP dla urządzeń przenośnych można w dowolnym miejscu drukować dokumenty bezpośrednio ze swojego smartfona lub tabletu, wykonując jedynie kilka prostych czynności. Można użyć systemu operacyjnego urządzenia lub wysłać do drukarki wiadomości e-mail z załącznikami (PDF, TIFF, JPEG).

Włącz drukowanie wiadomości e-mail (tylko T120 i T520)

![](_page_34_Picture_9.jpeg)

![](_page_34_Picture_10.jpeg)

Włącz usługi internetowe podczas początkowej konfiguracji drukarki albo później, naciskając ikonę مسلح na ekranie głównym i postępując zgodnie z instrukcjami wyświetlanymi na panelu przednim. Może być konieczne ponowne uruchomienie drukarki, jeśli zostało zaktualizowane jej oprogramowanie sprzętowe.

 Jest to czynność opcjonalna: Aktywuj konto, klikając łącze aktywacyjne, które otrzymasz pocztą e-mail. Jeśli komunikat jest niewidoczny, pamiętaj o sprawdzeniu folderu ze spamem.

 Jest to czynność opcjonalna: Jeśli posiadasz uprawnienia administratora drukarki, zaloguj się w witrynie HP Connected http://www.hpconnected.com, aby dostosować adres e-mail drukarki lub zabezpieczenia drukarki dotyczące drukowania zdalnego.

Gratulacje! Konfiguracja usług internetowych została zakończona. Usługa HP ePrint jest gotowa do użycia.

Aby uzyskać najnowsze informacje, skorzystać z pomocy technicznej lub zapoznać się z warunkami korzystania z usługi HP Connected http://www.hpconnected.com (sprawdź dostępność dla danego kraju/regionu).

Po przeprowadzeniu tej konfiguracji można również korzystać z automatycznych aktualizacji oprogramowania układowego.

### Komunikaty błędów na panelu przednim

Jeśli wyświetlony komunikat o błędzie nie jest opisany w tej tabeli i nie będzie wiadomo, jak na niego zareagować lub zalecane działanie nie rozwiązuje problemu, skontaktuj się z pomocą techniczną firmy HP.

![](_page_34_Picture_169.jpeg)

![](_page_35_Picture_214.jpeg)

![](_page_36_Picture_254.jpeg)

# Specyfikacje zasilania

 $\overline{\phantom{a}}$ 

![](_page_36_Picture_255.jpeg)

# Parametry środowiska pracy

![](_page_36_Picture_256.jpeg)

## Specyfikacje fizyczne

![](_page_36_Picture_257.jpeg)

Specyfikacje akustyczne Deklarowane poziomy emisji hałasu drukarek serii HP DesignJet T100/T500. Poziomy ciśnienia akustycznego w bezpośrednim sąsiedztwie i poziom mocy akustycznej mierzone zgodnie z normą ISO 7779.

![](_page_37_Picture_53.jpeg)

Î.

![](_page_38_Picture_1.jpeg)

# Tlačiareň radu HP DesignJet T100/T500

# Úvodné informácie

![](_page_38_Picture_279.jpeg)

Informácie nachádzajúce sa v tomto dokumente sa môžu zmeniť bez predchádzajúceho upozornenia. Jediné záruky vzťahujúce sa na produkty a služby spoločnosti HP sú uvedené vo vyhláseniach o výslovnej záruke, ktoré sa dodávajú spolu s týmito produktmi a službami. Žiadne informácie uvedené v tejto príručke nemožno považovať za dodatočnú záruku. Spoločnosť HP nie je zodpovedná za technické ani redakčné chyby či opomenutia v tejto príručke.

V niektorých krajinách/regiónoch nájdete v predajnom balení aj tlačenú verziu obmedzenej záruky HP Limited Warranty. V krajinách/regiónoch, v ktorých sa záruka nedodáva v tlačenej podobe, si môžete jej tlačenú kópiu vyžiadať na stránke http://www.hp.com/go/orderdocuments.

Vyhlásenie o zhode nájdete vyhľadaním textu BCLAA-1101 na adrese http://www.hp.eu/certificates.

Vždy postupujte podľa týchto preventívnych opatr

- Používajte zdroj energie s napätím uvedeným na štítku. Elektrickú zásuvku, ku ktorej je tlačiareň pripojená, nepreťažujte viacerými zariadeniami.
- Nerozoberajte tlačiareň ani sa ju nesnažte sami opraviť. S požiadavkami týkajúcimi sa opravy sa obráťte na svojho miestneho servisného zástupcu HP.
- Používajte len elektrický kábel dodaný spoločnosťou HP spolu s tlačiarňou. Zabráňte poškodeniu napájacieho kábla, nestrihajte ho ani neopravujte. Poškodený napájací kábel môže spôsobiť požiar alebo úraz elektrickým prúdom. Poškodený napájací kábel vymeňte za napájací kábel schválený spoločnosťou HP.
- Zabráňte kontaktu vnútorných častí tlačiarne s kovmi alebo kvapalinami (okrem tých, ktoré sú súčasťou čistiacej súpravy HP). Mohlo by dôjsť k požiaru, úrazu elektrickým prúdom alebo k inej vážnej nehode.
- Vypnite tlačiareň a odpojte napájací kábel z elektrickej zásuvky v prípade, že:
	- vkladáte ruky dovnútra tlačiarne,
		- z tlačiarne vychádza dym alebo nezvyčajný zápach,
	- z tlačiarne vychádza nezvyčajný zvuk, ktorý počas bežnej prevádzky nie je počuť,
	- vnútorné časti tlačiarne prišli do styku s kovom alebo kvapalinou (s výnimkou čistenia a údržby),
	- počas elektrickej búrky (hromy a blesky),
	- došlo k výpadku energie.

### Predný panel

Predný panel je dotyková obrazovka s grafickým používateľským rozhraním. Nachádza sa na prednej strane tlačiarne vľavo. Umožňuje úplné ovládanie tlačiarne: pomocou predného panela môžete tlačiť, zobraziť informácie o tlačiarni, zmeniť nastavenia tlačiarne, vykonávať kalibrácie a testy atď. Na prednom paneli sa v prípade potreby zobrazujú aj upozornenia (výstrahy a chybové hlásenia).

![](_page_39_Figure_2.jpeg)

Veľká stredná časť predného panela slúži na zobrazovanie dynamických informácií a ikon. Na ľavej a pravej strane môžete v rôznom čase vidieť až šesť stálych ikon. Zvyčajne sa nezobrazujú všetky súčasne.

Napravo od predného panela sa nachádza tlačidlo Napájanie, pomocou ktorého môžete tlačiareň zapnúť alebo vypnúť. Keď je tlačiareň zapnutá, tlačidlo svieti. Keď je tlačiareň vo fáze prechodu medzi zapnutím a vypnutím, tlačidlo bliká.

![](_page_39_Picture_137.jpeg)

![](_page_39_Picture_138.jpeg)

Ak tlačiareň necháte určitý čas v nečinnosti, prejde do režimu spánku a displej predného panela sa vypne.

Ak chcete zmeniť čas, po uplynutí ktorého sa tlačiareň prepne do režimu spánku, stlačte ikonu a potom stlačte položky Printer preferences (Predvoľby tlačiarne) > Sleep (Spánok). Čas môžete nastaviť na 5 až 240 minút.

Pri akomkoľvek úkone vykonanom v tlačiarni zvonku sa tlačiareň prebudí zo spánku a zapne sa displej predného panela.

Tlačiareň môžete nechať vypínať automaticky s pomocou funkcie automatického vypínania. Ak túto funkciu nastavíte napríklad na 2 hodiny, tlačiareň sa vypne po 2 hodinách nečinnosti. Týmto spôsobom môžete ušetriť viac energie. Funkcia automatického vypínania sa automaticky zruší v prípade, že je tlačiareň pripojená k sieti, aby bola vždy prístupná používateľom siete.

### Webové služby

Tlačiareň môžete pripojiť na web a získať tak rôzne výhody.

![](_page_40_Picture_174.jpeg)

## Služba HP Mobile Printing

Prostredníctvom riešení služby HP Mobile Printing môžete vykonaním niekoľkých jednoduchých krokov odkiaľkoľvek tlačiť priamo zo smartfónu či tabletu, prostredníctvom operačného systému mobilného zariadenia alebo odoslaním e-mailu s prílohou (vo formáte PDF, TIFF alebo JPEG) do tlačiarne.

Povolenie tlače e-mailov (iba modely T120 a T520)

![](_page_40_Picture_8.jpeg)

Webové služby môžete zapnúť pri úvodnom nastavení tlačiarne, prípadne ich môžete povoliť neskôr stlačením

ikony na úvodnej obrazovke, a postupujte podľa pokynov na prednom paneli. Po nainštalovaní aktualizácie firmvéru bude možno treba reštartovať tlačiareň.

 Tento krok je voliteľný: Kliknutím na aktivačné prepojenie, ktoré dostanete prostredníctvom e-mailu, aktivujte svoje konto. Ak nevidíte správu, skontrolujte priečinok s nevyžiadanou poštou.

 Tento krok je voliteľný: v prípade, že ste správca tlačiarne, môžete sa prihlásiť na lokalitu HP Connected (http://www.hpconnected.com) a prispôsobiť e-mailovú adresu tlačiarne či spravovať zabezpečenie tlačiarne pri vzdialenej tlači.

Blahoželáme, práve ste úspešne dokončili nastavenie webových služieb. Služba HP ePrint je pripravená na používanie.

Najnovšie informácie, podporu a podmienky používania stránky HP Connected nájdete na adrese http://www.hpconnected. com (skontrolujte dostupnosť vo svojom regióne).

Po tomto nastavení môžete tiež využívať výhody vyplývajúce z automatických aktualizácií firmvéru.

### Chybové hlásenia na prednom paneli

Ak sa zobrazí chybové hlásenie, ktoré sa nenachádza v tomto zozname, a máte pochybnosti o správnosti reakcie alebo odporúčaná akcia daný problém zjavne nerieši, kontaktujte podporu spoločnosti HP.

![](_page_40_Picture_175.jpeg)

![](_page_41_Picture_220.jpeg)

![](_page_42_Picture_188.jpeg)

### Fyzické parametre

![](_page_43_Picture_162.jpeg)

Ì.

Akustické parametre Deklarované hladiny emisií hluku pre tlačiarne radu HP DesignJet T100/T500. Hladiny akustického tlaku na pozorovateľa a hladiny akustického výkonu merané podľa normy ISO 7779.

![](_page_43_Picture_163.jpeg)

![](_page_44_Picture_0.jpeg)

# Принтер HP DesignJet T100/T500

# Вступна інформація

![](_page_44_Picture_289.jpeg)

© Copyright 2019 HP Development Company, L.P.

Відомості, які містяться в цьому документі, може бути змінено. Єдиними гарантіями на вироби та послуги HP є ті, що викладено у недвозначній гарантійній заяві, яка додається до таких виробів і послуг. Жодна інформація, що міститься в цьому документі, не може бути витлумачена як така, що містить додаткові гарантійні зобов'язання. Компанія НР не несе відповідальності за технічні чи редакторські помилки або опущення, які містяться в цьому документі.

У деяких країнах/регіонах у комплект постачання входять друковані примірники обмеженої гарантії HP. Користувачі в країнах/регіонах, де гарантія в друкованому форматі не надається, можуть надіслати запит на отримання друкованого примірника на веб-сторінці http://www.hp.com/go/orderdocuments.

Декларацію про відповідність можна знайти за пошуковим запитом BCLAA-1101 на веб-сторінці http://www.hp.eu/certificates.

Виконання наступних правил забезпечить належне використання принтера та запобіжить пошкодженням принтера. Завжди дотримуйтесь цих заходів безпеки.

- Використовуйте напругу живлення, вказану на етикетці. Уникайте перевантаження електричної розетки, до якої підключено принтер, декількома пристроями.
- Не розбирайте та не ремонтуйте принтер самостійно. Для обслуговування принтера зверніться до місцевого сервісного представника HP.
- Використовуйте тільки кабель живлення виробництва HP з комплекту постачання принтера. Не допускайте пошкодження та не намагайтесь порізати або полагодити кабель живлення. Пошкоджений кабель живлення може призвести до пожежі або ураження електричним струмом. Пошкоджений кабель живлення слід замінити кабелем живлення, схваленим HP.
- Не допускайте попадання металевих предметів і рідини (окрім тих, що використовуються в комплектах для очищення виробництва компанії HP) до внутрішніх частин принтера. Це може призвести до пожежі, ураження електричним струмом або інших серйозних небезпечних ситуацій.
- Вимкніть принтер і від'єднайте кабель живлення від електричної розетки в будь-якому з наступних випадків.
	- Коли необхідно дістатися рукою до внутрішніх частин принтера
	- Якщо від принтера йде дим або незвичайний запах
	- Якщо принтер видає незвичайний шум, відсутній під час нормальної роботи
- У разі попадання металевого предмета або рідини (не з комплекту для чищення та обслуговування) усередину принтера
- Під час електричної бурі (грім/блискавка)
- У разі відключення електроенергії

### Передня панель

Передня панель – це сенсорний екран із графічним інтерфейсом користувача. Вона розташована в передній лівій частині принтера. Це забезпечує повний контроль принтера: за допомогою передньої панелі можна друкувати документи, переглядати інформацію про принтер, змінювати параметри принтера, виконувати калібрування та випробування тощо. На передній панелі також відображаються оповіщення (попередження і повідомлення про помилки).

![](_page_45_Figure_5.jpeg)

У великій центральній області передньої панелі відображається динамічна інформація та піктограми. З лівого та правого боків у різний час відображаються до шести фіксованих піктограм. Зазвичай всі вони не відображаються одночасно.

Праворуч від передньої панелі розташовано клавішу Power (Живлення), за допомогою якої можна ввімкнути або вимкнути принтер. Клавіша підсвічується, коли принтер увімкнено. І блимає, коли принтер перебуває на перехідному етапі між увімкненням і вимкненням.

![](_page_45_Picture_160.jpeg)

![](_page_45_Picture_161.jpeg)

Якщо принтер не використовується протягом певного часу, він переходить у режим сну, а дисплей на передній панелі вимикається.

Щоб змінити період часу, після якого принтер переходить у режим сну, натисніть , а потім виберіть Printer preferences (Параметри принтера) > Sleep (Режим сну). Час можна встановити від 5 до 240 хвилин.

Принтер виходить із режиму сну та дисплей на передній панелі вмикається у випадку зовнішньої взаємодії з принтером.

Для автоматичного вимкнення принтера можна скористатися функцією автоматичного вимикання. Наприклад, якщо встановити для неї значення «2 години», принтер вимкнеться після 2 годин бездіяльності. Таким чином, можна зберегти більше енергії. Однак, функція автоматичного вимикання не працюватиме, якщо принтер підключено до мережі, щоб не спричиняти незручності користувачам мережі.

## Web Services (Веб-служби)

Принтер можна підключити до мережі, що забезпечує різноманітні переваги.

![](_page_46_Picture_176.jpeg)

## Друк із мобільних пристроїв

Завдяки рішенням компанії HP, розробленим для друку з мобільних пристроїв, можна друкувати документи безпосередньо зі свого смартфона або планшета за допомогою лише кількох простих дій, де б ви не перебували. Щоб роздрукувати документ, скористайтеся можливостями операційної системи свого мобільного пристрою або надішліть документ на принтер за допомогою електронного листа з вкладенням у форматі PDF, TIFF і JPEG.

Увімкнення друку з електронної пошти (лише моделі T120 та T520)

Перевірте правильність підключення принтера до мережі Інтернет.

 Увімкніть веб-служби під час початкового налаштування принтера (або пізніше), натиснувши на початковому екрані та дотримуючись подальших інструкцій на передній панелі. У разі оновлення мікропрограм принтера може знадобитись його перезавантаження.

 Цей крок не обов'язковий. Активуйте свій обліковий запис, клацнувши посилання для активації, яке отримаєте в повідомленні електронної пошти. Якщо ви не отримали повідомлення, перевірте папку небажаної пошти.

 Цей крок не обов'язковий. Якщо ви – адміністратор принтера, увійдіть у програму НP Connected за адресою http://www.hpconnected.com, щоб виконати користувацьке налаштування адреси електронної пошти принтера або керувати безпекою принтера для віддаленого друку.

Вітаємо, налаштування веб-служб завершено. Тепер можна використовувати функцію HP ePrint.

Щоб отримати останні новини й технічну підтримку, а також переглянути умови використання служби HP Connected, відвідайте веб-сайт http://www.hpconnected.com (перевірте доступність для свого регіону).

Після виконання процесу налаштування ви також отримаєте можливість автоматично оновлювати мікропрограмне забезпечення.

### Повідомлення про помилки, що відображаються на передній панелі

Якщо відображене повідомлення про помилку не міститься в цьому списку або у вас є сумніви щодо правильності запропонованих заходів, або якщо рекомендована дія не вирішує проблему, зверніться до служби технічної підтримки HP.

![](_page_46_Picture_177.jpeg)

![](_page_46_Picture_21.jpeg)

![](_page_47_Picture_208.jpeg)

![](_page_48_Picture_181.jpeg)

Частота 50/60 ± 3 Гц Стандартна потужність 35 Вт Максимальний вхідний струм 1,2 А

Українська

![](_page_49_Picture_188.jpeg)

### Фізичні характеристики

![](_page_49_Picture_189.jpeg)

### Акустичні характеристики

×

Заявлені рівні шумового випромінювання для принтера HP DesignJet T100/T500. Рівні акустичного тиску в положенні поруч та рівні звукової потужності виміряно відповідно до стандарту ISO 7779.

![](_page_49_Picture_190.jpeg)

![](_page_50_Picture_1.jpeg)

# HP DesignJet T100/T500 принтер сериясы

# Кіріспе ақпарат

![](_page_50_Picture_299.jpeg)

### Құқықтық ескертулер

© Copyright 2019 HP Development Company, L.P.

Бұл жерде көрсетілген ақпарат ескертусіз өзгертілуі мүмкін. Тек HP өнімдері мен қызметтерінің кепілдіктері ғана осындай өнімдермен және қызметтермен бірге келетін тікелей кепілдік мәлімдемесінде жарияланады. Мұнда көрсетілген бірде-бір ақпарат қосымша кепілдік ретінде қарастырылмауы тиіс. HP компаниясы бұл құжаттағы техникалық немесе редакторлық қателерге немесе көрсетілмей қалған ақпаратқа жауапты емес.

Кейбір елдер/аймақтар үшін басылған HP шектеулі кепілдігі қорапта беріледі. Кепілдік басылған пішімде берілмеген елдерде/аймақтарда басылған көшірмені http://www.hp.com/go/orderdocuments сайтынан сұрауға болады.

http://www.hp.eu/certificates веб-сайтында BCLAA-1101 мәнін іздеу арқылы сәйкестік мәлімдемесін табуға болады.

Келесі сақтық шаралары принтердің дұрыс қолданысын тексеріп, принтердің зақымдалуын болдырмайды. Осы сақтық шараларды барлық уақытта орындаңыз.

- Жапсырмада көрсетілген қуат көзінің кернеуін пайдаланыңыз. Басып шығарғыштың ток розеткасын бірнеше құрылғымен асыра жүктемеңіз.
- Басып шығарғышты өзіңіз бөлшектемеңіз немесе жөндемеңіз. Қызмет үшін HP қызмет көрсету өкіліне хабарласыңыз.
- Басып шығарғышпен тек HP берген электрлік сымды пайдаланыңыз. Қуат сымын зақымдауға, кесуге немесе жөндеуге болмайды. Зақымдалған қуат сымы өртке немесе ток соғуға себеп болуы мүмкін. Зақымдалған қуат сымын HP мақұлдаған қуат сымымен ауыстырыңыз.
- Металл бөлігінің немесе сұйықтықтың (HP тазалау жинақтарында пайдаланылғандарынан басқа) басып шығарғыштың ішкі бөліктеріне тиюіне жол бермеңіз. Олай істеу өрт, ток соғу немесе басқа қауіпті қатерлерді тудыруы мүмкін.
- Келесі жағдайлардың кез келгенінде басып шығарғышты өшіріңіз және қуат сымын қуат розеткасынан суырыңыз:
	- Қолды принтер ішіне салған кезде
	- Басып шығарғыштан түтін немесе қалыптан тыс түтін шықса
	- Басып шығарғыш қалыпты жұмыс кезінде естілмейтін қалыптан тыс шу шығарса
	- Металл бөлігі немесе сұйықтық (тазалау және техникалық қызмет көрсету дағдыларының бөлігі емес) басып шығарғыштың ішкі бөліктеріне тисе
	- Электрлік (боран/найзағай) дауыл кезінде
	- Қуат ақауы кезінде

### Алдыңғы панель

Алдыңғы панель — сызбалық пайдаланушы интерфейсі бар сенсорлы экран; ол принтердің алдыңғы сол жағында орналасқан. Алдыңғы панельден басып шығаруға, басып шығарғыш туралы ақпаратты қарауға, басып шығарғыш параметрлерін өзгертуге, калибрациялар мен сынақтарды және т.б. орындауға болады. Сондай-ақ, алдыңғы панель қажет уақытта ескертулерді (ескерту және қате хабарлары) көрсетеді.

![](_page_51_Figure_2.jpeg)

Алдыңғы панельде динамикалық ақпарат пен белгішелерді көрсетуге арналған үлкен орталық аумақ бар. Сол жақта және оң жақта түрлі уақыттарда алтыға дейінгі бекітілген белгішені көре аласыз. Әдетте, олардың барлығы бір уақытта көрсетілмейді.

Оң жақ панельдің алдында «Қуат» пернесі бар, оның көмегімен басып шығарғышты қосуға немесе өшіруге болады. Басып шығарғыш қосылған кезде перне жанады. Принтер қосулы және өшірулі режимдердің арасында болған кезде ол жанады.

![](_page_51_Picture_140.jpeg)

![](_page_51_Picture_141.jpeg)

Принтер біраз уақыт бойы бос болса, ол ұйқы режиміне өтеді және алдыңғы панель дисплейін өшіреді.

Қазақша

Ұйқы режимінен бұрын болатын уақытта өзгерту үшін түймесін басып, Printer preferences (Принтер параметрлері) > Sleep (Ұйқы) тармағын таңдаңыз. Уақытты 5 және 240 минут аралығында орнатуға болады.

Принтер ұйқы режимінен ашылып, кейбір сыртқы әрекет әсер еткен кезде алдыңғы панель дисплейі қосылады.

Принтерді автоматты түрде өшіру үшін принтерді автоматты түрде өшіру мүмкіндігін пайдалануға болады. Мысалы, оны 2 сағатқа орнатқанда, принтер 2 сағат әрекетсіздіктен кейін өшеді. Осылайша көбірек энергияны үнемдей аласыз. Дегенмен, желі пайдаланушыларына кедергі келтірмеу үшін басып шығарғыш желіге қосылғанда, автоматты түрде өшіру мүмкіндігі автоматты түрде ажыратылады.

### Веб-қызметтер

Басып шығарғышыңызды түрлі артықшылықтарды беретін Интернетке қосуға болады.

![](_page_52_Picture_181.jpeg)

### Ұялы басып шығару

HP ұялы басып шығару шешімдерімен кез келген орыннан бірнеше қадаммен смартфоннан немесе планшеттен тікелей басып шығаруға болады; ұялы құрылғының ОЖ пайдалану немесе принтерге PDF, TIFF немесе JPEG тіркемесімен электрондық хабарды жіберу.

Электрондық пошта бойынша басып шығаруды қосу (тек қана T120 & T520)

Басып шығарғыштың Интернетке дұрыс қосылғандығын тексеріңіз.

Веб қызметтерді бастапқы орнату барысында немесе кейін басты экрандағы СЭП түймесін басып, алдыңғы панельдегі нұсқауларды орындау арқылы қосыңыз. Жаңартылған микробағдарлама болса, принтерді қайта іске қосу қажет болуы мүмкін.

 $\bigcirc$  Бұл — қосымша қалам: Тіркелгіні электрондық пошта арқылы алынған белсендіру сілтемесін басу арқылы белсендіріңіз. Хабарды көрмесеңіз, спам электрондық пошта қалтасын тексеруді ұмытпаңыз.

 Бұл — қосымша қадам: Егер принтер әкімшісі болсаңыз, принтердің электрондық пошта мекенжайын реттеу немесе қашықтан басып шығару мақсатында принтер қауіпсіздігін басқару үшін HP Connected http://www.hpconnected.com қызметіне кіріңіз.

Құттықтаймыз, қазір веб-қызметтерді орнату әрекетін аяқтадыңыз. HP ePrint пайдалануға дайын.

Ең соңғы ақпаратты, қолдау көрсету және HP Connected пайдалану шарттарын алу http://www.hpconnected.com (аймағыңызда бар-жоғын тексеріңіз) сайтына кіріңіз.

Сонымен қатар, осы қадамнан кейін автоматты микробағдарлама жаңартулары артықшылығын алуға болады.

### Алдыңғы панельдің қате хабарлары

Бұл жерде пайда болмайтын қате хабарын көрсеңіз және дұрыс жауап туралы күдіктенсеңіз, не болмаса, ұсынылған әрекет проблеманы шешпесе, HP қолдау көрсету қызметіне хабарласыңыз.

![](_page_52_Picture_182.jpeg)

![](_page_53_Picture_209.jpeg)

![](_page_54_Picture_196.jpeg)

# Әдепкі қуат 35 Вт Макс кіріс тогы 1,2 А

### Орта сипаттамалары

![](_page_54_Picture_197.jpeg)

### Физикалық сипаттамалары

![](_page_55_Picture_155.jpeg)

### Акустикалық сипаттамалары

HP DesignJet T100/T500 принтер сериясы үшін орнатылған шу деңгейі. ISO 7779-да өлшенген ядро күшінің деңгейлері мен бақылаушының қалпындағы ядро қысымының деңгейлері.

![](_page_55_Picture_156.jpeg)

n.

п

![](_page_56_Picture_0.jpeg)

### Juridiske meddelelser

Oplysningerne indeholdt heri kan ændres uden varsel.

De eneste garantier for HP's produkter og serviceydelser er angivet i de udtrykte garantierklæringer, der følger med sådanne produkter og serviceydelser. Intet heri må fortolkes som en yderligere garanti. HP er ikke erstatningspligtig i tilfælde af tekniske unøjagtigheder eller typografiske fejl eller manglende oplysninger i denne vejledning.

### Νομικές σημειώσεις

Οι πληροφορίες που περιέχονται στο παρόν υπόκεινται σε αλλαγή χωρίς προηγούμενη ειδοποίηση.

Οι μοναδικές εγγυήσεις για τα προϊόντα και τις υπηρεσίες της HP ορίζονται στις ρητές δηλώσεις εγγύησης που συνοδεύουν αυτά τα προϊόντα και τις υπηρεσίες. Κανένα τμήμα του παρόντος δεν πρέπει να θεωρηθεί ότι αποτελεί συμπληρωματική εγγύηση. Η ΗΡ δεν φέρει ευθύνη για τεχνικά ή συντακτικά σφάλματα ή παραλείψεις του παρόντος.

### Юридические уведомления

Данные, приведенные в настоящем документе, могут быть изменены без предварительного уведомления.

Условия гарантии на продукцию и услуги HP определяются исключительно гарантийными талонами, предоставляемыми вместе с соответствующими продуктами и услугами. Никакая часть настоящего документа не может рассматриваться в качестве основания для дополнительных гарантийных обязательств. Компания HP не несет ответственности за технические ошибки, ошибки редактирования и неточности, которые могут содержаться в данном документе.

### Yasal bildirimler

Bu belgede yer alan bilgiler önceden haber verilmeksizin değistirilebilir.

HP ürün ve hizmetleri için yalnızca söz konusu ürün ve hizmetlere eşlik eden açık garanti belgelerinde belirtilen garantiler geçerlidir. Bu belgede yer alan hiçbir şey ek garanti olarak yorumlanamaz. HP, bu belgede yer alan teknik hata veya redaksiyon hatası ve eksikliklerinden sorumlu tutulamaz.

### Právní ujednání

Informace v tomto dokumentu mohou být změněny bez předchozího upozornění.

© Copyright 2019 HP Development Company, L.P. Large Format Division Camí de Can Graells 1-21 · 08174 Sant Cugat del Vallès Barcelona · Spain All rights reserved

Jediné záruky poskytované k produktům a službám HP jsou výslovně uvedeny v prohlášení o záruce, které se dodává společně s těmito produkty a službami. Žádné z informací uvedených v tomto dokumentu nemohou sloužit jako podklad pro vyvození dalších záruk. Společnost HP nenese odpovědnost za případné technické či redakční chyby ani opomenutí v tomto dokumentu.

### Informacje prawne

Informacje zawarte w niniejszym dokumencie mogą ulec zmianie bez uprzedzenia.

Jedyna gwarancja, jakiej udziela się na produkty i usługi firmy HP, znajduje się w dołączonych do nich warunkach gwarancji. Żaden zapis w niniejszym dokumencie nie może być interpretowany jako gwarancja dodatkowa. Firma HP nie ponosi odpowiedzialności za ewentualne błędy techniczne czy redakcyjne występujące w niniejszym dokumencie.

### Právne upozornenia

Informácie nachádzajúce sa v tomto dokumente sa môžu zmeniť bez predchádzajúceho upozornenia.

Jediné záruky vzťahujúce sa na produkty a služby spoločnosti HP sú uvedené vo vyhláseniach o výslovnej záruke, ktoré sa dodávajú spolu s týmito produktmi a službami. Žiadne informácie uvedené v tejto príručke nemožno považovať za dodatočnú záruku. Spoločnosť HP nie je zodpovedná za technické ani redakčné chyby či opomenutia v tejto príručke.

### Құқықтық ескертулер

Бұл жерде қамтылған ақпарат ескертусіз өзгертілуі мүмкін.

Тек HP өнімдері мен қызметтерінің кепілдіктері ғана осындай өнімдермен және қызметтермен бірге келетін тікелей кепілдік мәлімдемесінде жарияланады. Мұндағы ақпарат қосымша кепілдік ретінде түсінілмеуі тиіс. HP компаниясы осында бар техникалық не редакторлық қателерге немесе көрсетілмей қалған ақпаратқа жауапты болмайды.

### Юридичні примітки

Відомості, які містяться в цьому документі, можуть бути змінені Єдиними гарантіями на вироби та послуги HP є ті, що викладено у недвозначній гарантійній заяві, яка додається до таких виробів та послуг. Жодна інформація, що міститься в цьому документі, не може тлумачитися як така, що містить додаткові гарантійні зобов'язання. Компанія НР не несе відповідальності за технічні чи редакторські помилки або опущення, які містяться в цьому документі.

![](_page_56_Picture_28.jpeg)